サブギガ通信サンプルソフトウェア

LoRa プライベート通信ソフトウェア

# SimpleMAC92A/92C/92C1・取り扱い説明書

対象バージョン Ver1.1.10以上 最終プロジェクトバージョン Ver2.10.02

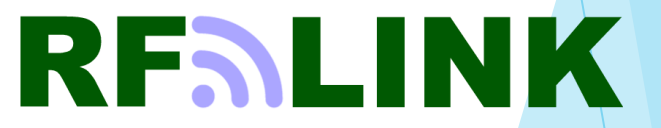

Ver 2.10.02

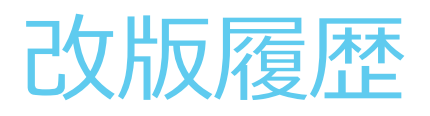

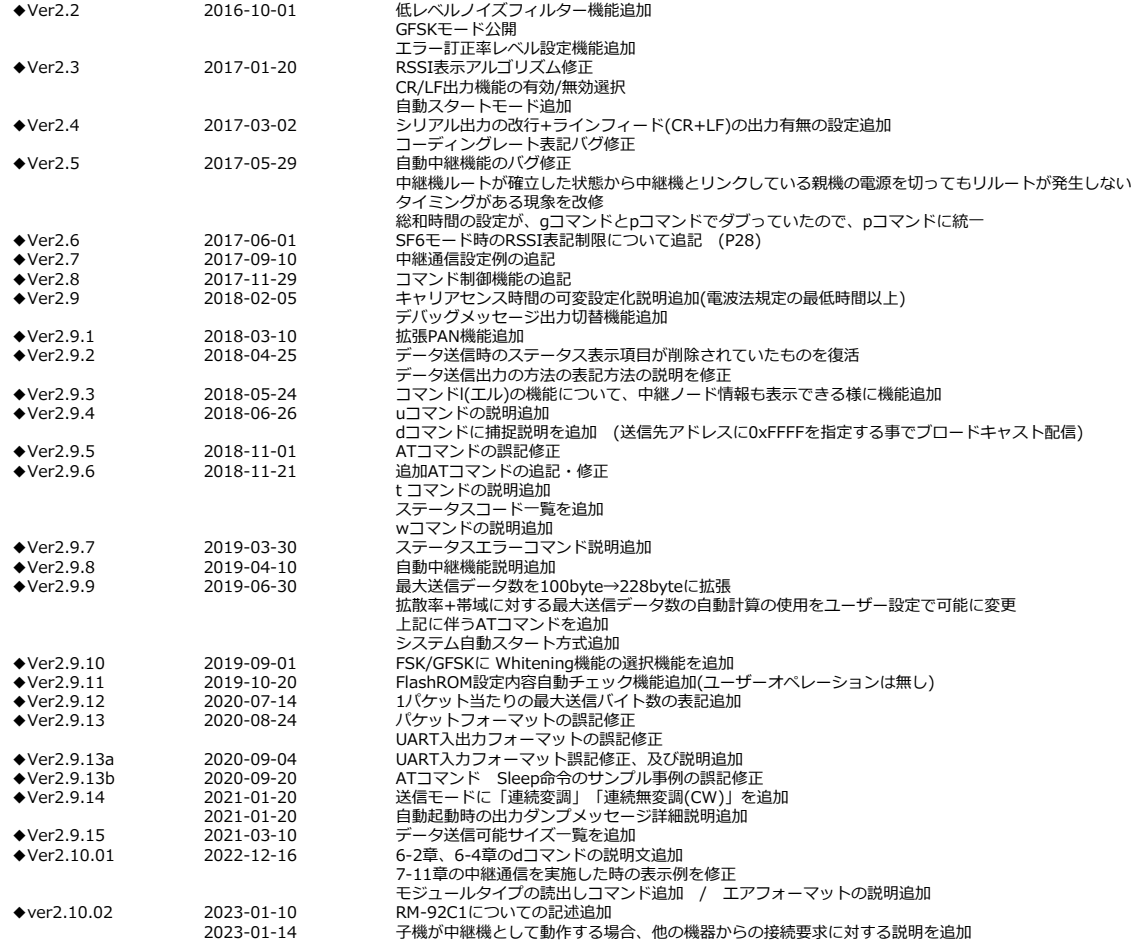

# 目次

#### 1. はじめに

#### 2. SimpleMACstdの概要

#### 3. SimpleMACstd92A/92Cの特長

- 4. SimpleMACstd92A/92Cの基本動作
	- 4.1 電源投入からシステムスタートまでのながれ 4.2 システムの自動スタート方法~DipSwによる自動スタート (Ver4.2の開発ボードをご使用の場合)
	- 4.3 システムの自動スタート方法~キー入力による自動スタート 4.4 システムの自動スタート方法詳細
	-
- 5. 変調方式の選択
- 6. コンフィグレーション項目一覧(LoRa) 6.1 LoRaモード基本メニュー 6.2 LoRaモード :コンフィグレーション 6.3 FSKモード基本メニュー 6.4 FSKモード :コンフィグレーション 7.コンフィグレーション項目・詳細 7.1 使用CH番号の設定コマンド (a' コマンド)
- 7.2 ネットワークアドレス、PAN(Parsonal Area Network)アドレスの設定コマンド ('b' 'c' 'e' コマンド) 7.3 ユニットモード設定コマンド ('e' コマンド) - 7.4 ルーティングモード設定コマンド ('f' コマンド)<br>- 7.5 無線詳細設定コマンド ('g' コマンド) 7.5 無線詳細設定コマンド ('g' コマンド) 【LoRaモード】 ('g' コマンド) 【FSK/GFSKモード】<br>('h' コマンド) 7.7 ACK設定コマンド 7.8 送信モード設定コマンド ('i' コマンド) 7.9 タイマースリープモード設定コマンド ('j' コマンド) 7.10 UART設定コマンド ('k' コマンド) 7.11 受信パケット表示モード設定コマンド ('l' コマンド) 7.12 キャリアセンス設定コマンド ('m'コマンド) 7.13 AES設定コマンド ('n' コマンド) 7.14 通信総和時間管理コマンド ('p' コマンド) 7.15 低レベルノイズフィルタ機能コマンド ('q' コマンド) 7.16 デバッグメッセージ設定コマンド ('t' コマンド) 7.17 CPU製造コード読み出しコマンド ('u' コマンド) 7.18 E2ROM設定コマンド ('y' 'x' 'z' コマンド) 7.19 ブロードキャスト再発報コマンド ('w'コマンド) 7.20 自動中継接続フィルタ設定コマンド ("r"コマンド) 7.21 デバイスタイプの読出しコマンド ("!"コマンド) ※SimpleMAC92X\_ver2.10.1以降に対応

8.フレームフォーマット(全モード共通) 8.1 エアフォーマット 8.1.1 標準エアフォーマット(拡張PAN不使用時) 8.1.2 拡張PANエアフォーマット ※SimpleMAC\_Ver2.0以降に対応 8.1 UART入力フォーマット(フレームモード) 8.2 UART出力フォーマット(フレームモード) 9.ATコマンド機能(AT-command-mode時) 9.1 コマンドフォーマット ※SimpleMAC92X\_ver2.0以降に対応 9.1 コマンド種別一覧表 ※同上 10.サンプルプログラムの設定例 10.1 コンフィグレーション設定例 ~ 単純なシリアルデータの送受信 10.2 コンフィグレーション設定例 ~ 単純なシリアルデータの 1:Nによる構築 10.3 コンフィグレーション設定例 ~ 1:Nによる子機指定通信 10.4 コンフィグレーション設定例 ~ 経路指定通信を含む 1:Nによる子機指定通信 10.5 コンフィグレーション設定例 ~ AutoRoutingによる送信設定 10.6 中継試験用開発キット(RM-92X-SDK-std3)の出荷時設定を利用した中継機能の確認方法 11.SimpleMACステータスコード一覧表 11.1 データ送信リターンステータス一覧(デバッグ出力ON:TEXT時) 11.2 データ送信リターンステータス一覧 (デバッグ出力ON: CODE時) 11.3 ATコマンドモード時の戻り値一覧 12.SimpleMAC自動中継機能について 12.1 概要 12.2 自動中継接続の設定 12.3 自動中継接続の仕組み 12.4 自動中継接続通信イメージ 12.5 自動中継による下り通信イメージ 12.6 自動中継接続概念図 12.7 自動中継接続概念図・子機①から親機への接続要求 12.8 自動中継接続概念図・子機②の電源ONから親機への接続要求 12.9 自動中継接続概念図・子機②の電源ON 12.10 自動中継接続概念図・子機②のネットワーク参加完了 12.11 自動中継接続概念図・子機③の電源ON 12.12 自動中継接続概念図・子機③のネットワーク参加完了

13.自動起動時の出力ダンプメッセージ詳細説明

14.データ送信可能サイズ一覧

### 1.はじめに

本書では、RM-92A/92Cシリーズの開発キットに標準搭載されているSimpleMAC92A/92Cの取扱い説明書です。

SimpleMAC92A/92Cとは、LoRa、FSK、GFSKの3種類の変調方式に対応した通信プロトコルスタックです。

LoRaの場合は、弊社独自の規格で開発したIEEE802.15.4の規格に準拠したLoRaプライベートスタックです。

LoRaは、低速ですが微弱な電波も受信可能なため長距離通信が可能です。

FSK、GFSKは、高速通信が可能ですが、長距離通信には向いておらず、比較的1km~2km程度を高速通信したい場合などに適しています。

SimpeMACソフトウェアは、SDKを購入して頂いた場合、RFに関する一部のソースコードはライブラリ化していますが、基本的には全ソースを公開しています。

ソースコードはサンプルとしてご使用頂く事を前提としていますので、公開している部分についての動作は保証しておりませんので、ご理解の上ご使用下さい。

# 2.SimpleMAC92A/92Cの概要

SimpleMAC92A/92Cは、弊社で独自開発したプロコルスタックです。

SimpleMAC92A/92Cは、外部にホストマイコン、又はPCなどから送受信するデータをUARTでI/Fする事を前提にしていますが、RM-92A及びRM-92C内蔵のA/Dや、SPIなど からのデータを受信させてスタンドアロンで送信する事も可能です。

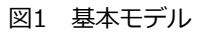

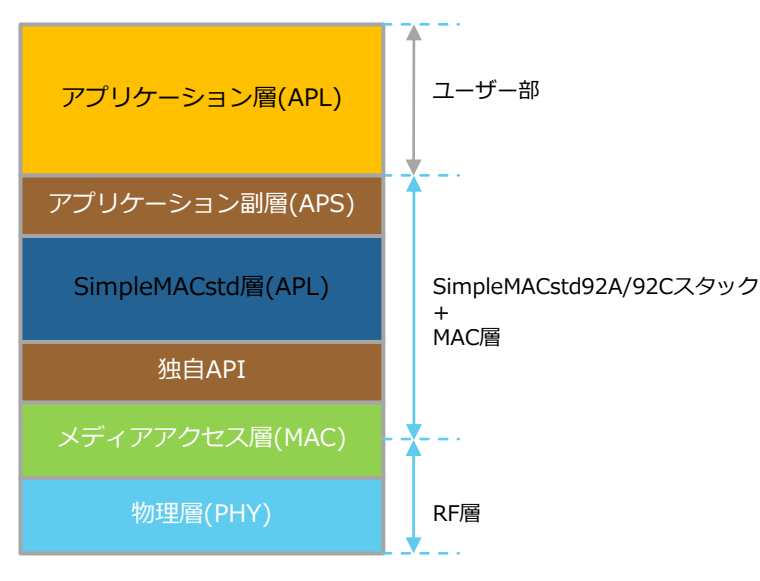

## 3.SimpleMACstd92A/92Cの特長

SimpleMACstd92A/92Cの基本的な動作は、RM-92A/92CのUARTデバイスを使用して、外部のホストマイコン、又はパソコンと相互通信する事を前提としています。

ソースコードはRF部の一部以外は原則公開していますので、ソフトウェアを独自に改造して頂く事で、RM-92A/92Cシリーズに内蔵される各種コントローラ(A/D、SPI、I2C、UARTCなど)を利用し た無線システムの開発も可能です。

RM-92AとRM-92Cは、通信距離の性能が異なります。

RM-92Cは、RM-92AをベースにPA(パワーアンプ)を搭載したハイパワーモジュールです

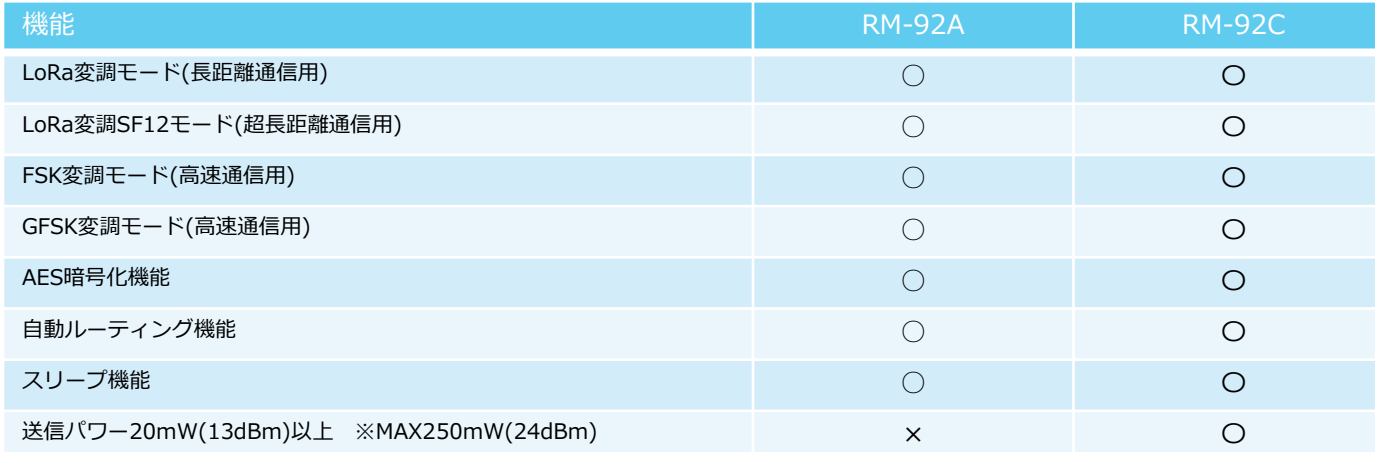

LoRa変調モードは、通信速度が遅いですが、受信感度に優れ長距離通信に向いています。 FSK/GFSK変調モードは、通信速度が最大300Kbpsまで設定が可能です。 通信距離が2km未満で、比較的リアルタイム性が必要な高速通信に適しています。

# 4.SimpleMACstd92A/92Cの基本動作

4.1 電源投入からシステムスタートまでの流れ

SimpleMACstd92A/92Cは、電源投入後UARTにより対話形式で、コンフィグレーション設定を行います。 最後に、設定情報を内蔵E2PROMに保存し、スタートコマンドを受け付ける事で、システムスタートします。

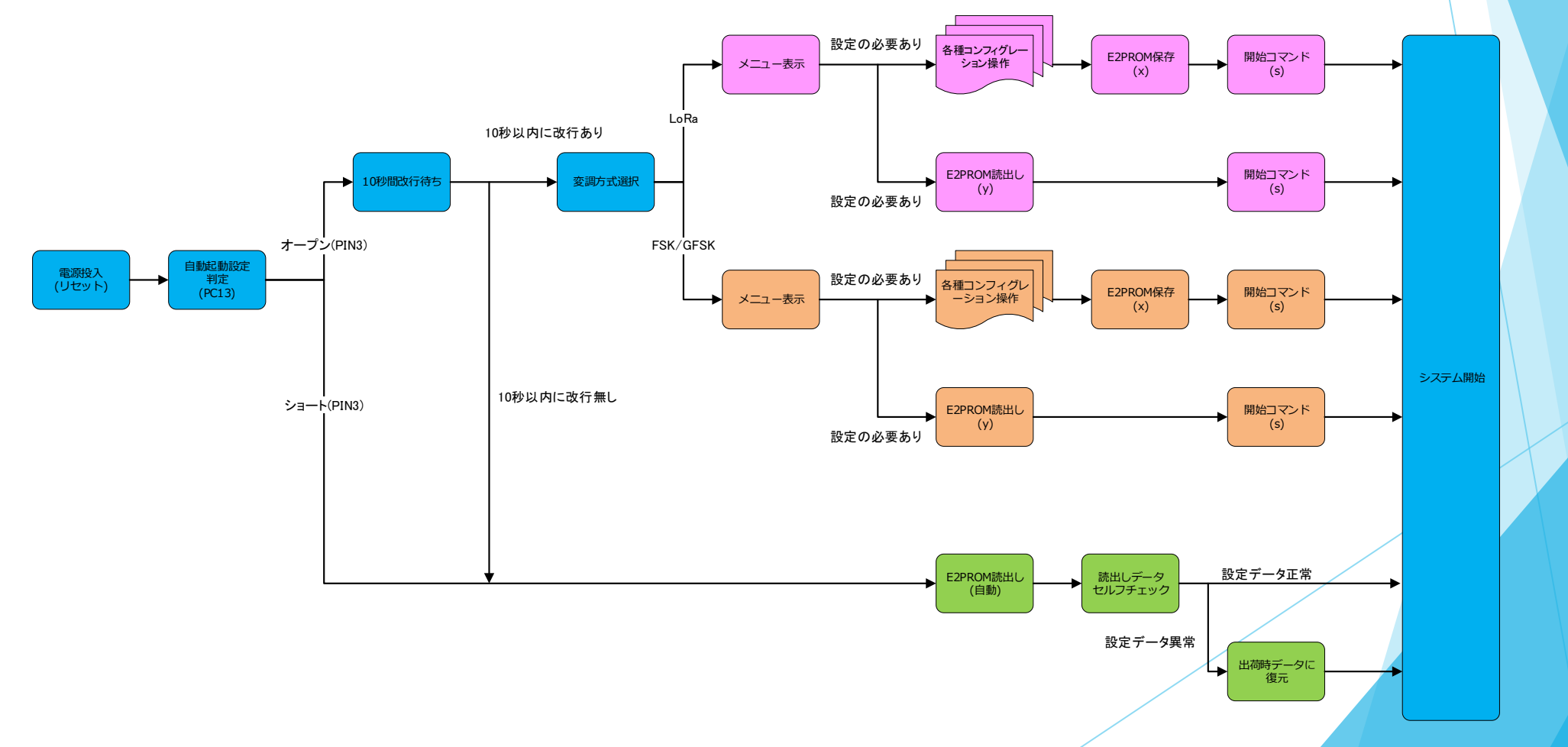

## 4.SimpleMACstd92A/92Cの基本動作

4.2 システムの自動スタート方法~DipSwによる自動スタート

電源投入時に、自動的にE2PROMの内容を読みだしてスタートさせる事が出来ます。 自動スタートさせる場合は、S1のDipSWの1番をONにしてください。

※ボードのバージョンにより自動スタートの方法は異なりますので、詳しくは開発環境構築ガイドをご確認下さい。

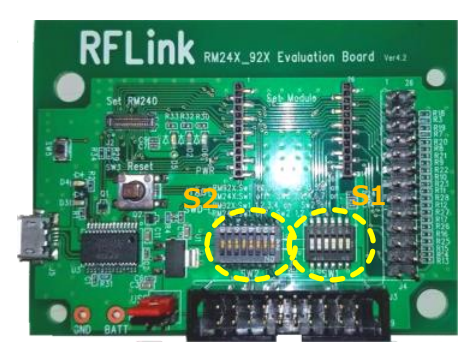

ver4.2ボード

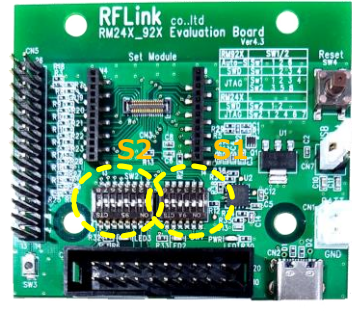

ver4.3ボード

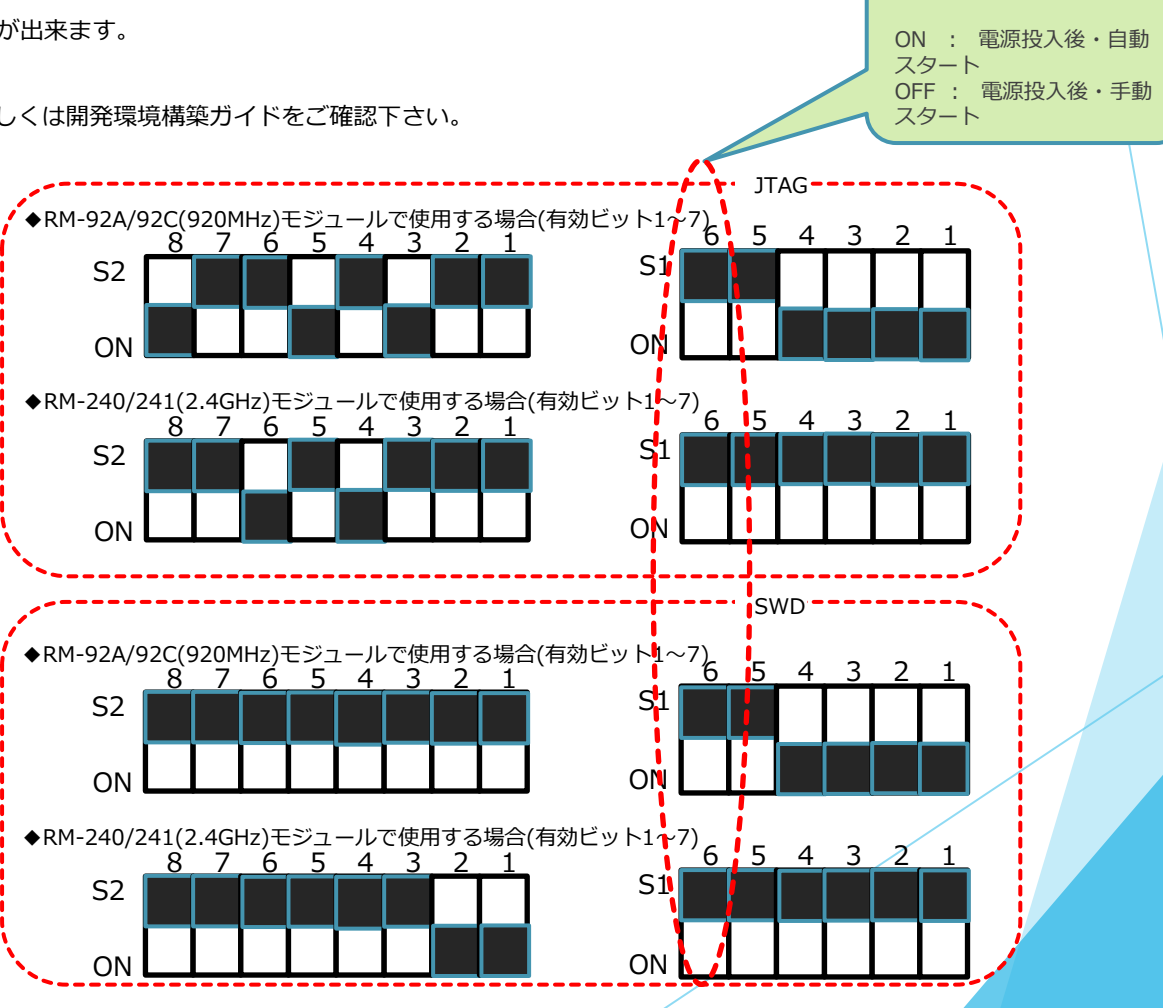

自動スタート設定

# 4.SimpleMACstd92A/92Cの基本動作

4.3 システムの自動スタート方法~キー入力による自動スタート

RM-92A/92Cをお客様のボードや、弊社製品のRM-92X USB等に搭載した場合、DipSwが無い場合は、電源投入後に10秒以内にUARTから改行(CR+LF)を入力する事で 設定メニューを開く事が出来ます。

電源投入後、10秒間CR+LF入力が無い場合、RM-92A/92Cの内部FlashROMに保存されている設定情報を自動的に読みだしてシステムがスタートします。

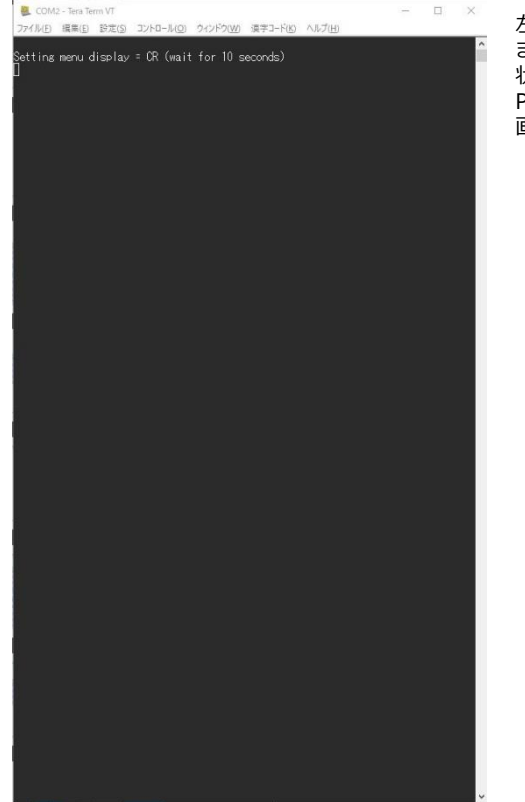

左図はDipSw設定による自動起動がOFF、 またはRM-92X\_USB等をPCに接続した 状態で起動した場合に PCとシリアル接続した場合に表示される 画面です。

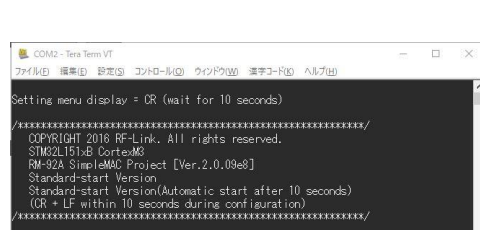

ansmit RF Mode LORA or FSK or GFSK? [1:LORA 2:FSK 3:GFSK]= []

左図は10秒以内に、PCの改行キーを押し た場合に表示される画面です

### 4. SimpleMACstd92A/92Cの基本動作

4.4 システムの自動スタート方法詳細

RM-92A/92Cでは、事前に内部フラッシュメモリに設定した内容で、自動スタートさせる事が出来ます。

### 【使用方法】

4.2項、4.3項、の様に、DipSW又はジャンパ設定により、自動スタート設定を有効にします。

#### (手順例)

①Ver4.1以上の開発ボードの場合は、S1の1番をONにします。Ver4.0未満の場合は、PIN1とPIN3をオープンの状態にします。

②PCとRM-24X/92X\_EVをUSBケーブルで接続します。

③PCでteratermなどのシリアルターミナルソフトウェアを起動します。※シリアル設定は、通信速度/115200 data/8 stop-bit/1 Parity/なし フロー/なし

④基板のリセットボタンを押します

⑤オープニングメニューが表示されます。(6.1項、6.3項参照)

⑥各種設定パラメータを変更します。

⑦Xコマンドで設定情報を保存します。

⑧ Ver4.1以上の開発ボードの場合は、S1の1番をOFFにします。Ver4.0未満の場合は、PIN1とPIN3をショートの状態にします。

⑨基板のリセットボタンを押下するか、電源の抜き差しを行います。

⑩上記⑥の内容で設定した内容で自動スタートします。

### 5.変調方式の選択

リセット後、最初に変調方式を選択します。

- FSKモード 無線の通信速度を1.2Kbps~300Kbpsの範囲で設定を行う事が出来ます。 リアルタイム性を生かした高速無線通信に適していますが、通信距離がLoraモードに比べて短くなります。
- GFSKモード 基本的にはFSKモードと同じ仕様で使用する事ができます。 FSKモードよりもbitエラーの発生率が低く安定しますが、FSKと同一のビットレート設定をした時に、実行スループット性能が低下します。
- Loraモード 無線の通信速度をSF6~SF12モードとBWモードとの組み合わせにより、約229bps~37.5Kbpsの範囲で設定を行う事が出来ます。 長距離通信に適していますが、通信速度が遅くなります。

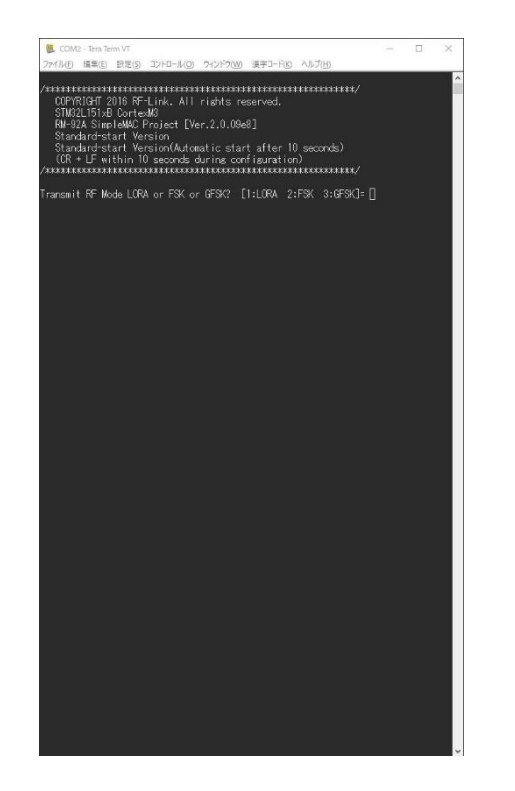

# 6.コンフィグレーション項目一覧(LoRa)

6.1 LoRaモード基本メニュー

LoRaモードを選択すると、下記の基本メニューが表示され、a~z のコマンドにより各設定パラメータを編集を行う事が出来ます。

何も編集しない場合は、デフォルト値で起動します。 [?]を入力する事で、設定状況を確認する事が出来ます。

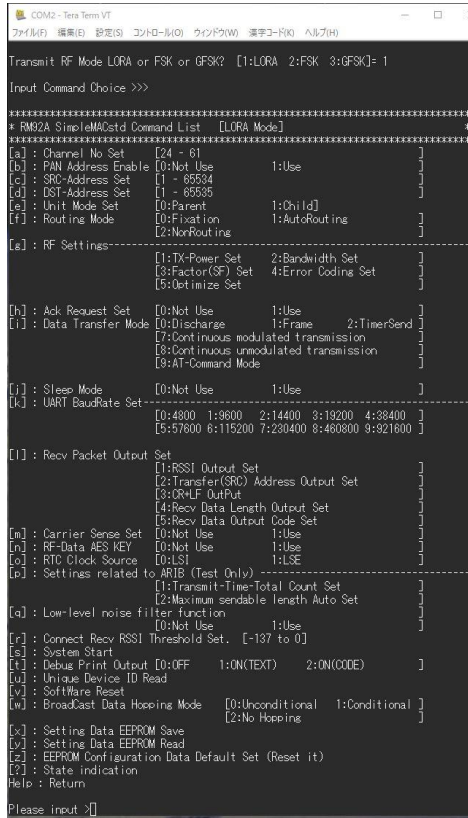

### 図1 LoRaモード基本メニュー マンディング こうしゃ インター・シーク アイディー マングリック 図2 LoRaモードのデフォルト値 (?で表示)

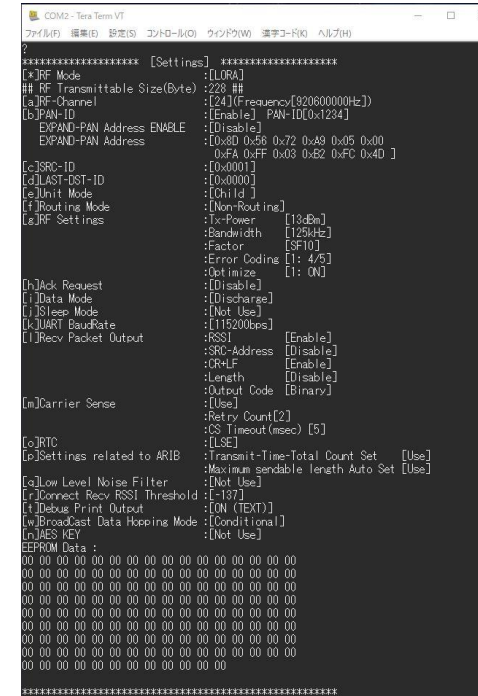

ease input  $\Sigma$ 

# 6.コンフィグレーション項目一覧(LoRa)

### 6.2 LoRaモード :コンフィグレーション "a" ~ "s" まで 【SimpleMAC92A/SimpleMAC92C】

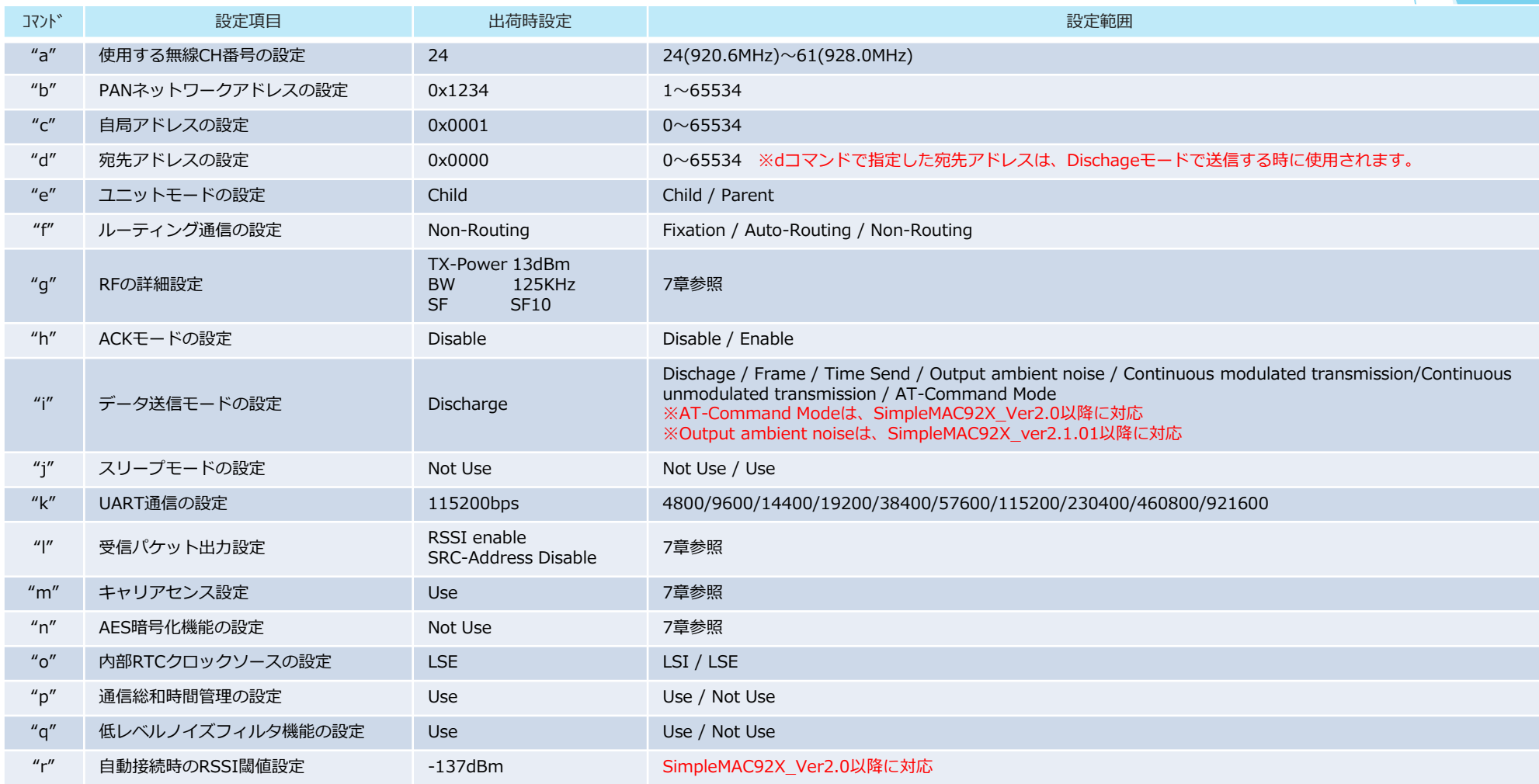

Ver2.0以下のバージョンでは、KコマンドのUART通信速度の設定は、xコマンドでFlashROMには保存されませんのでご注意ください。

# 6.コンフィグレーション項目一覧(LoRa)

### 6.2 LoRaモード :コンフィグレーション "v" ~ "?" まで 【SimpleMAC92A /SimpleMAC92C 】

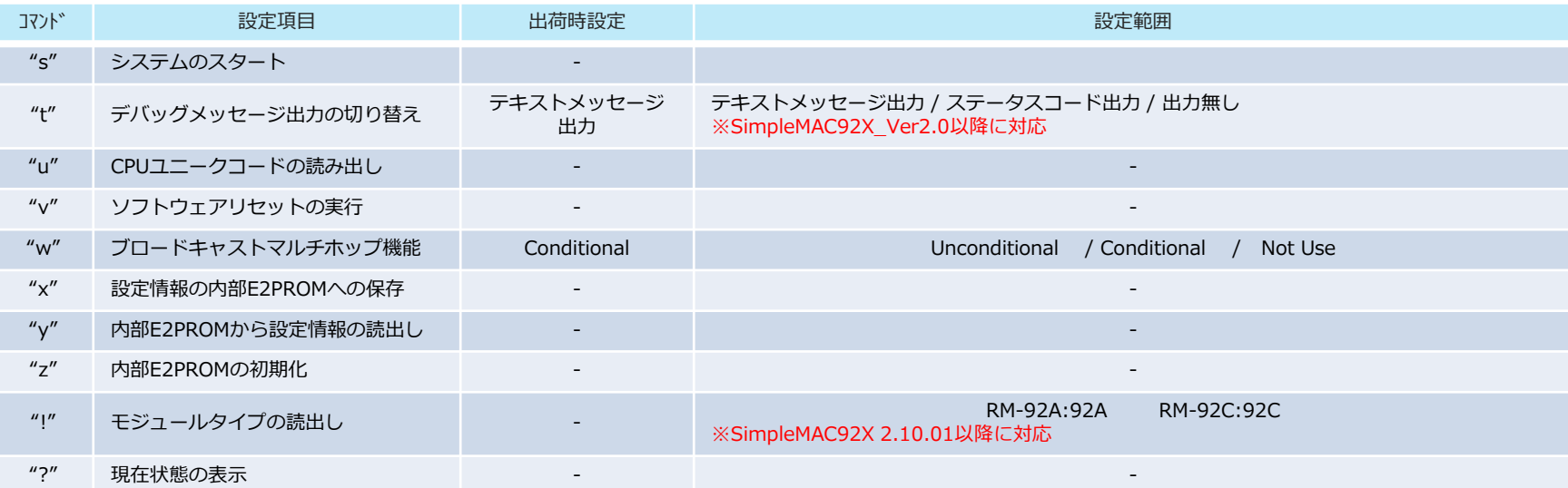

# 6.コンフィグレーション項目一覧(FSK/GFSK)

6.3 FSK/GFSKモード基本メニュー 【SimpleMAC92A /SimpleMAC92C 】

FSKモードを選択すると、下記の基本メニューが表示され、a~z のコマンドにより各設定パラメータを編集を行う事が出来ます。

何も編集しない場合は、デフォルト値で起動します。 [?]を入力する事で、設定状況を確認する事が出来ます。

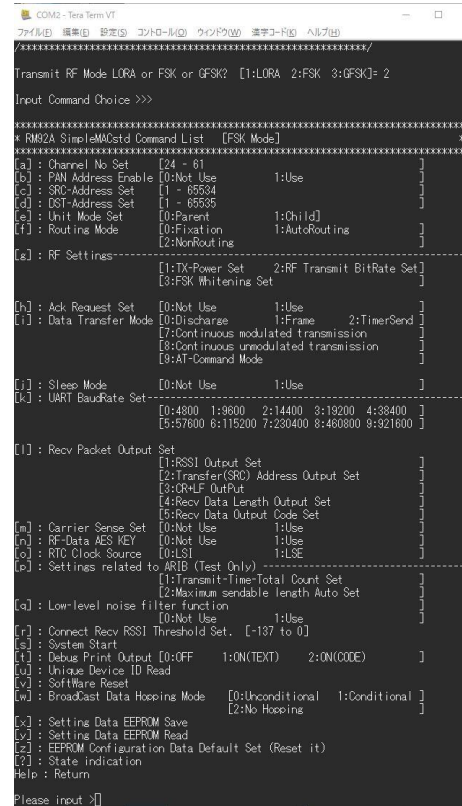

### 図1 FSKモード基本メニュー マイン こうしょう こうしゃ アクセンター マイクロ マンクラン 図2 FSKモードのデフォルト値

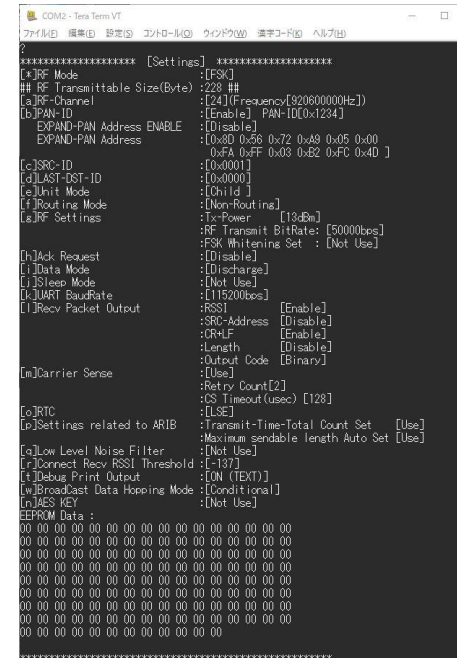

lease input  $\Sigma$ 

# 6.コンフィグレーション項目一覧(FSK/GFSK)

### 6.4 FSK/GFSKモード :コンフィグレーション "a" ~ "s" まで【SimpleMAC92A /SimpleMAC92C 】

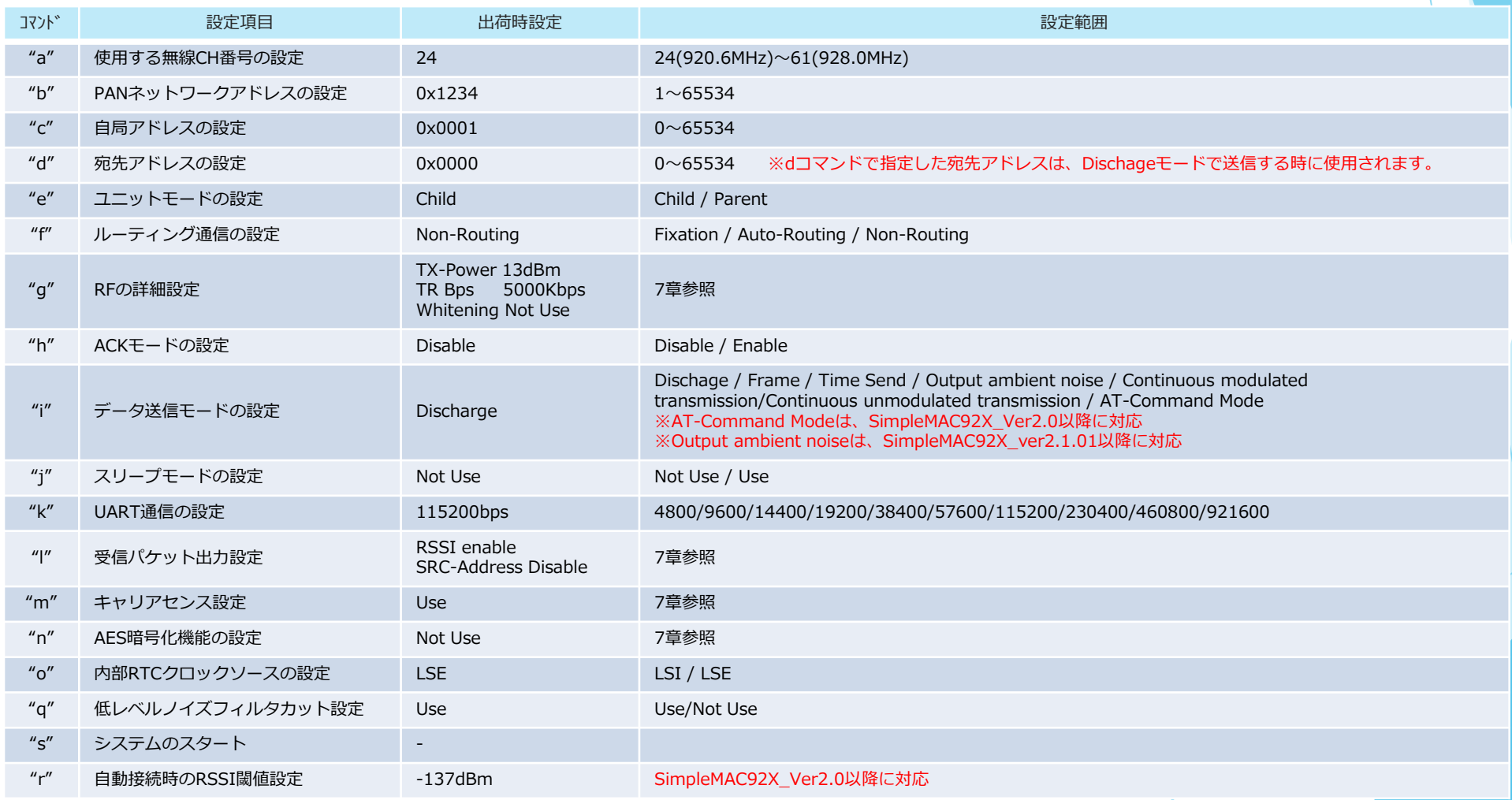

Ver2.0以下のバージョンでは、KコマンドのUART通信速度の設定は、xコマンドでFlashROMには保存されませんのでご注意ください。

# 6.コンフィグレーション項目一覧(FSK/GFSK)

### 6.4 FSK/GFSKモード :コンフィグレーション "v" ~ "?" まで【SimpleMAC92A /SimpleMAC92C 】

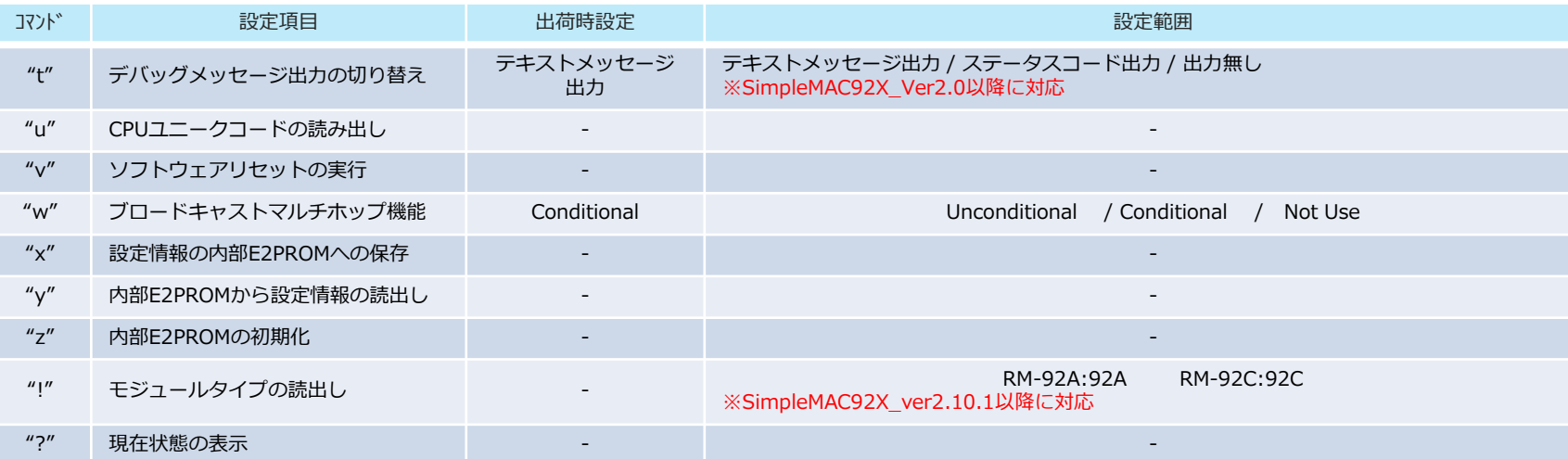

7.コンフィグレーション項目・詳細

7.1 使用CH番号の設定コマンド ('a'コマンド)

日本国内の920MHz帯のチャンネル割り当ては以下の表の通りです。

RM-92Aは、特定小電力無線局、RM-92Cは、250mW以下の陸上移動無線局で、日本国内(海上では陸から3海里以内)ではCH24~CH38の範囲で使用する 事が出来ます。

RM-92Cで、CH39以上をご使用される場合は、電波暗室内か、登録実験局免許を取得してご使用下さい。

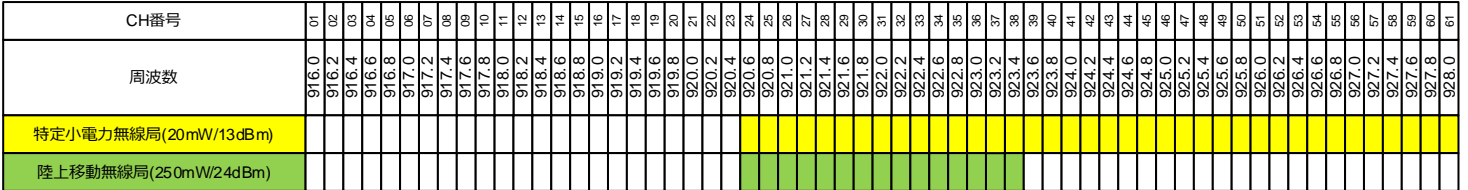

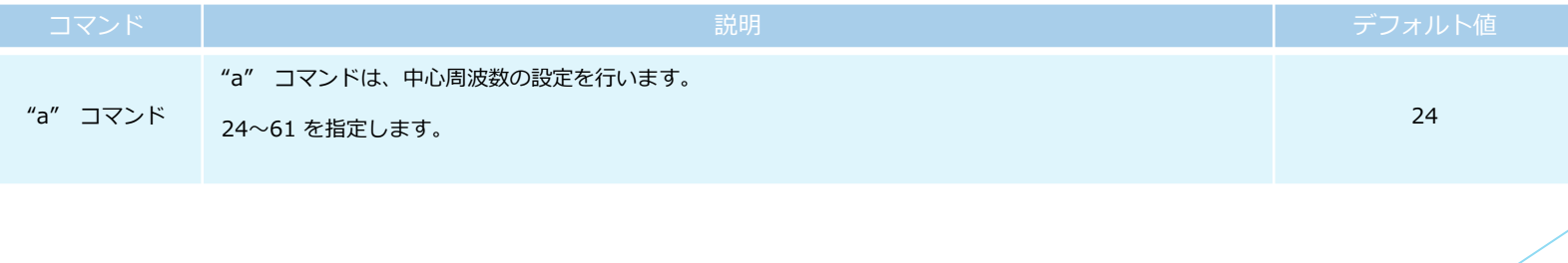

18

# 7.コンフィグレーション項目・詳細

### 7.2 ネットワークアドレス、PAN(Parsonal Area Network)アドレスの設定コマンド ('b' 'c' 'e' コマンド)

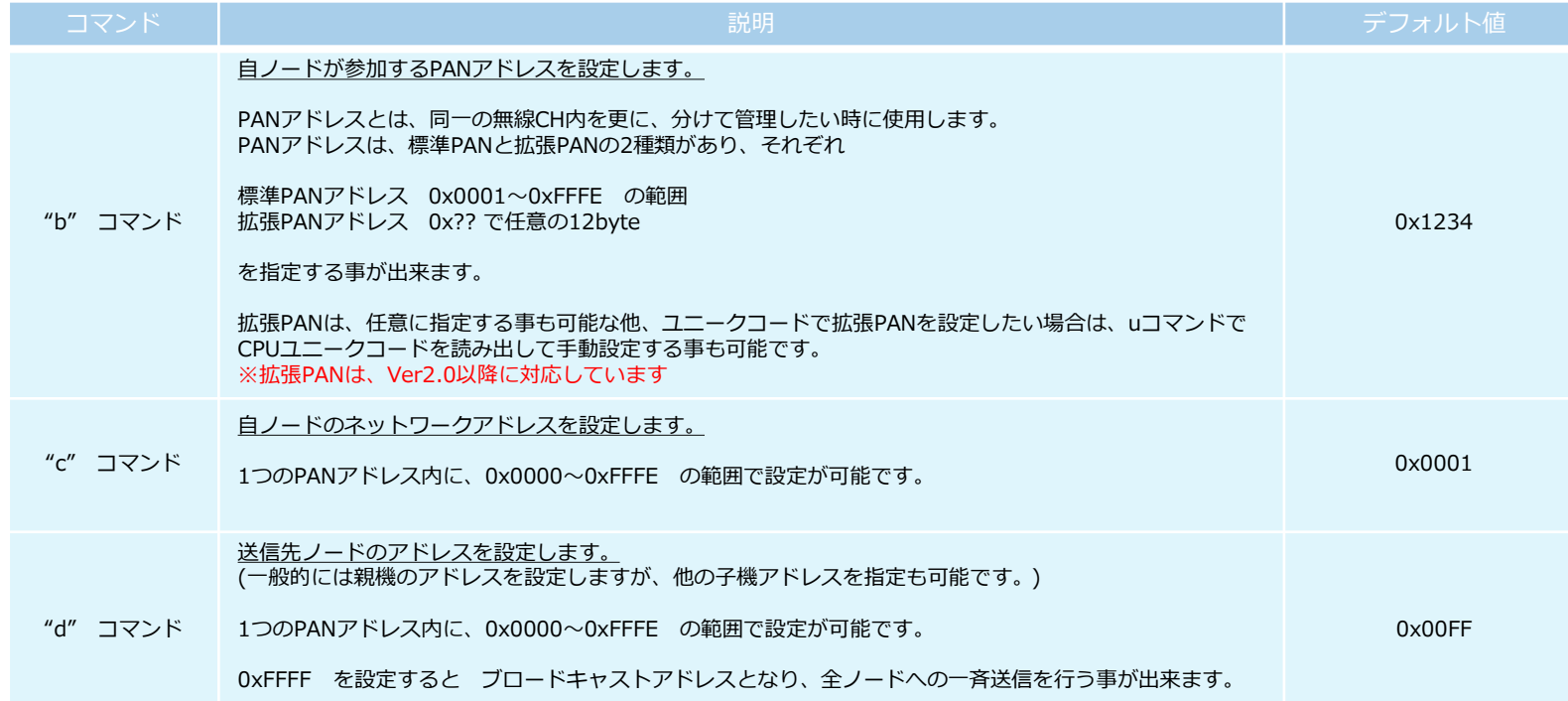

7.コンフィグレーション項目・詳細

### 7.3 ユニットモード設定コマンド ('e' コマンド)

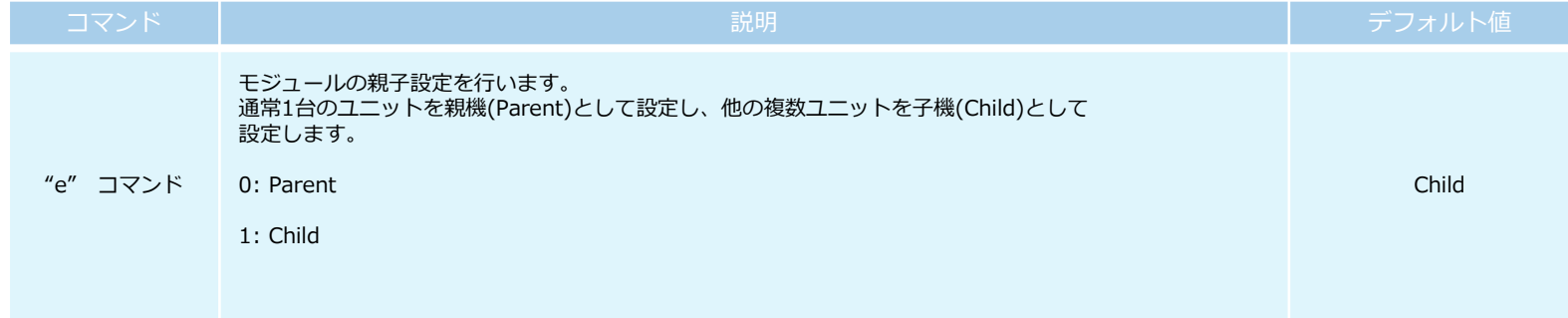

7.コンフィグレーション項目・詳細

### 7.4 ルーティングモード設定コマンド ('f' コマンド)

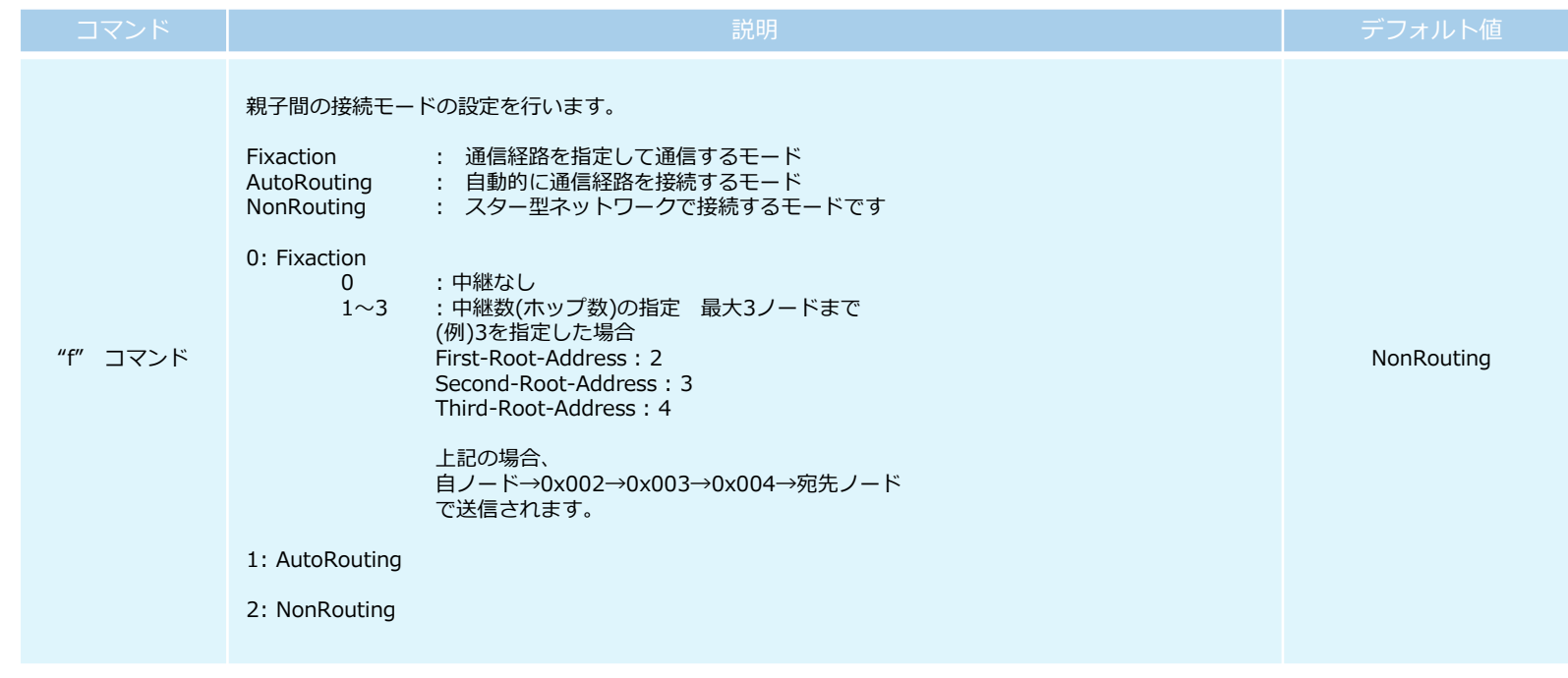

7.コンフィグレーション項目・詳細

### 7.5 無線詳細設定コマンド ('g' コマンド) 【LoRaモード】

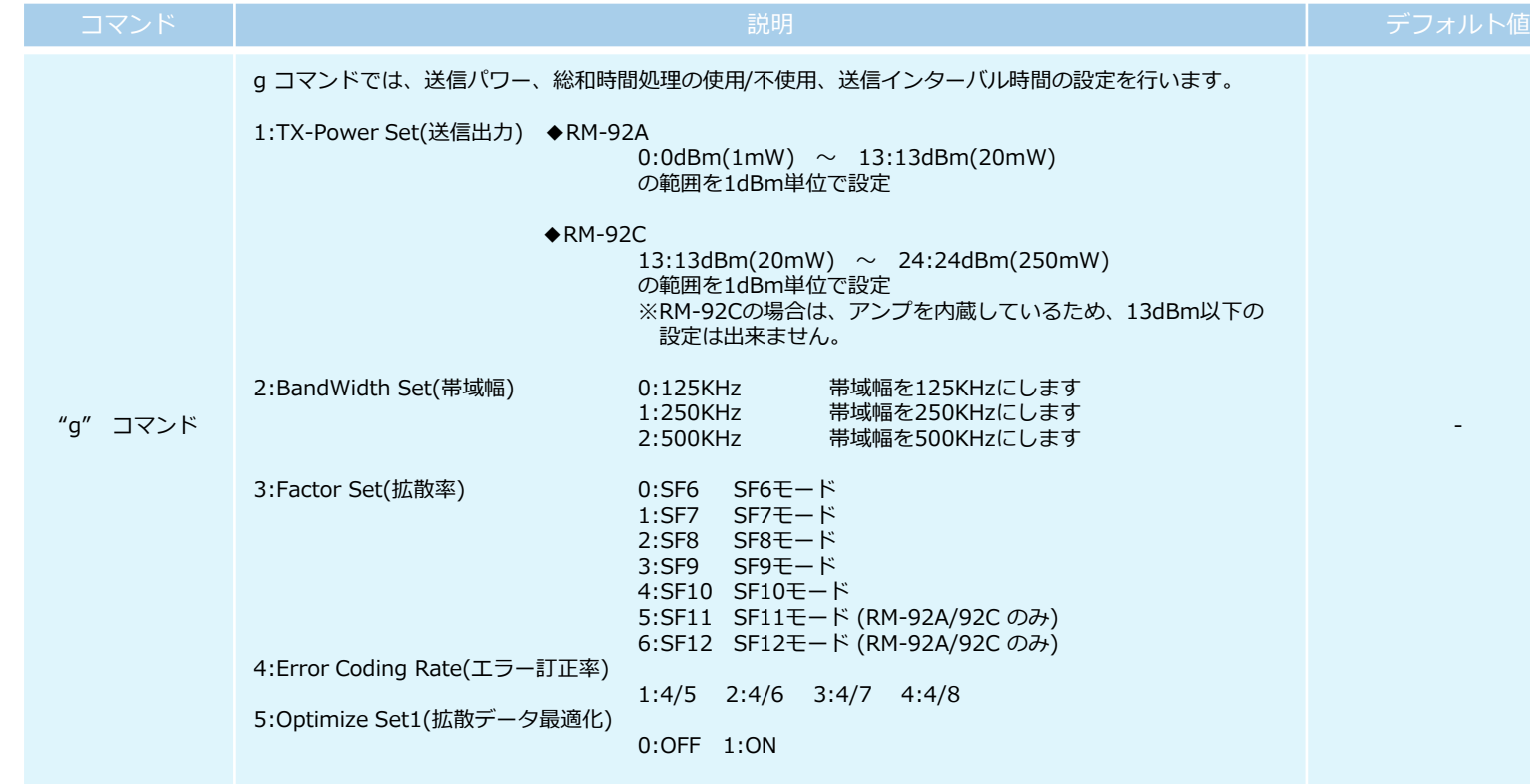

# 7.コンフィグレーション項目・詳細

### 7.6 無線詳細設定コマンド ('g' コマンド) 【FSK/GFSKモード】 【SimpleMAC92A /SimpleMAC92C 】

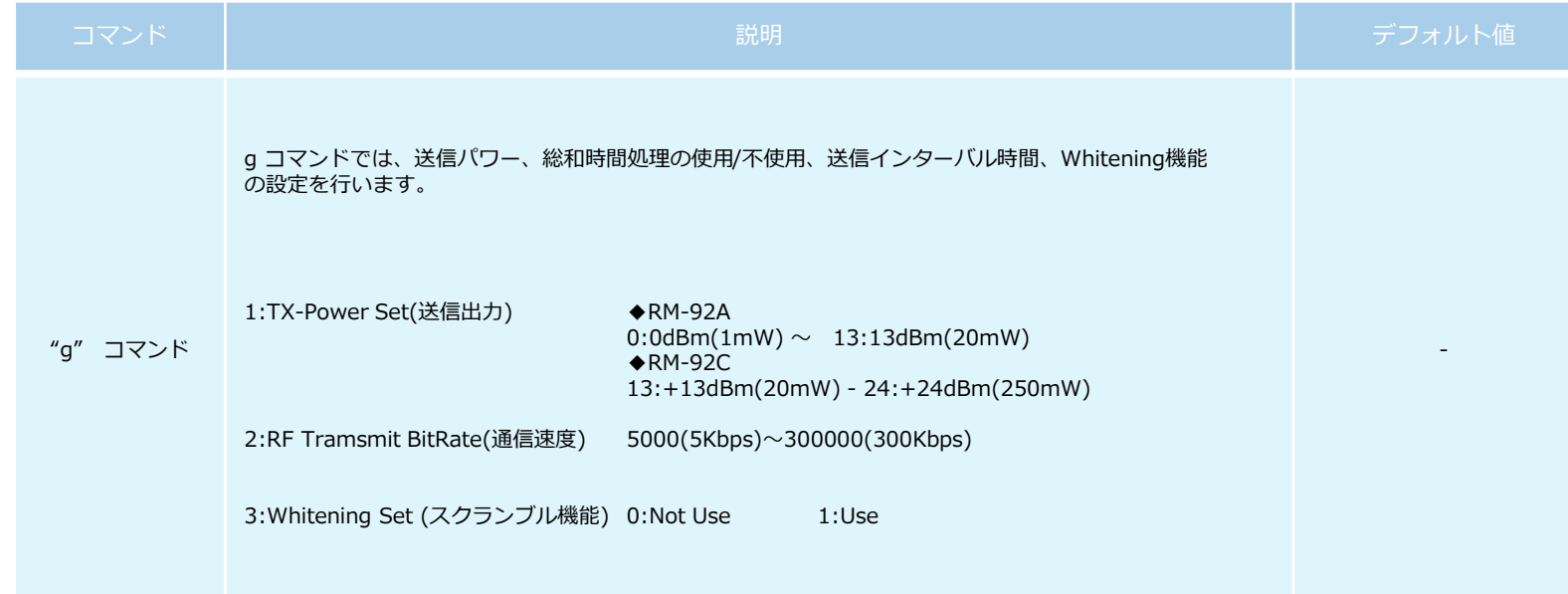

7.コンフィグレーション項目・詳細

### 7.7 ACK設定コマンド ('h' コマンド)

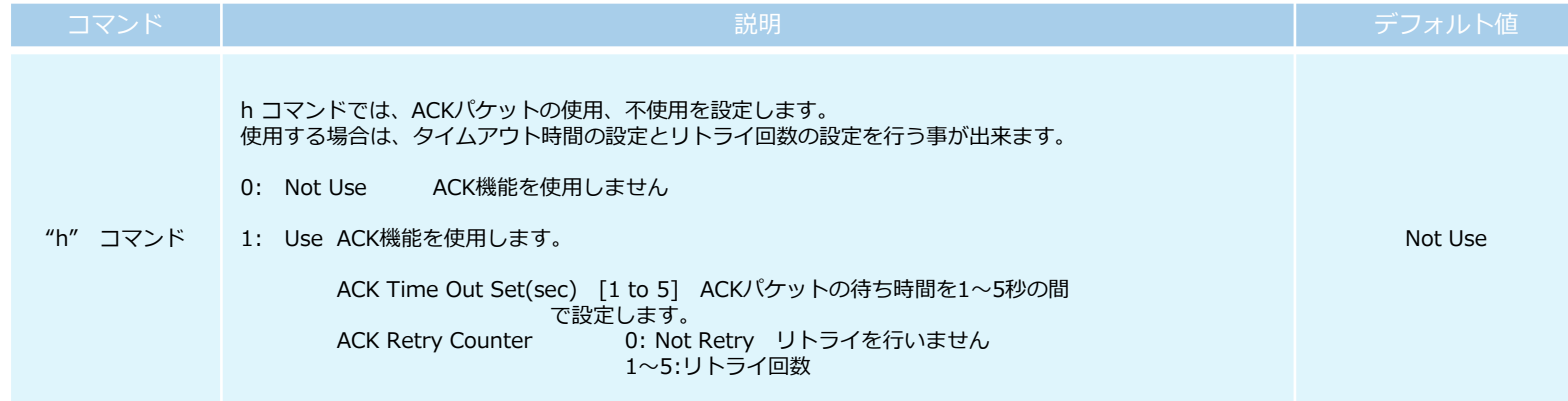

7.コンフィグレーション項目・詳細

### 7.8 送信モード設定コマンド ('i' コマンド)

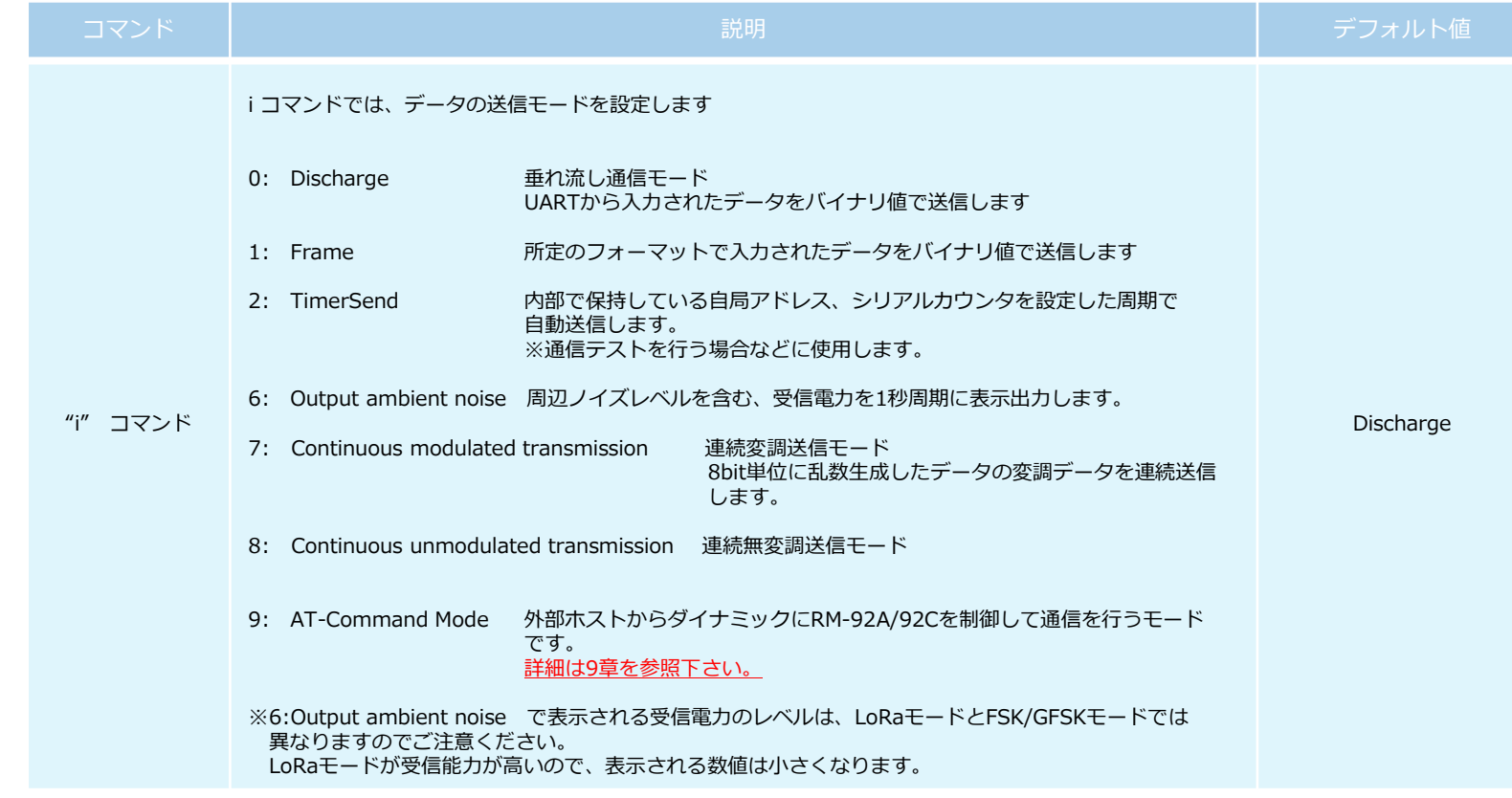

7.コンフィグレーション項目・詳細

### 7.9 タイマースリープモード設定コマンド ('j' コマンド)

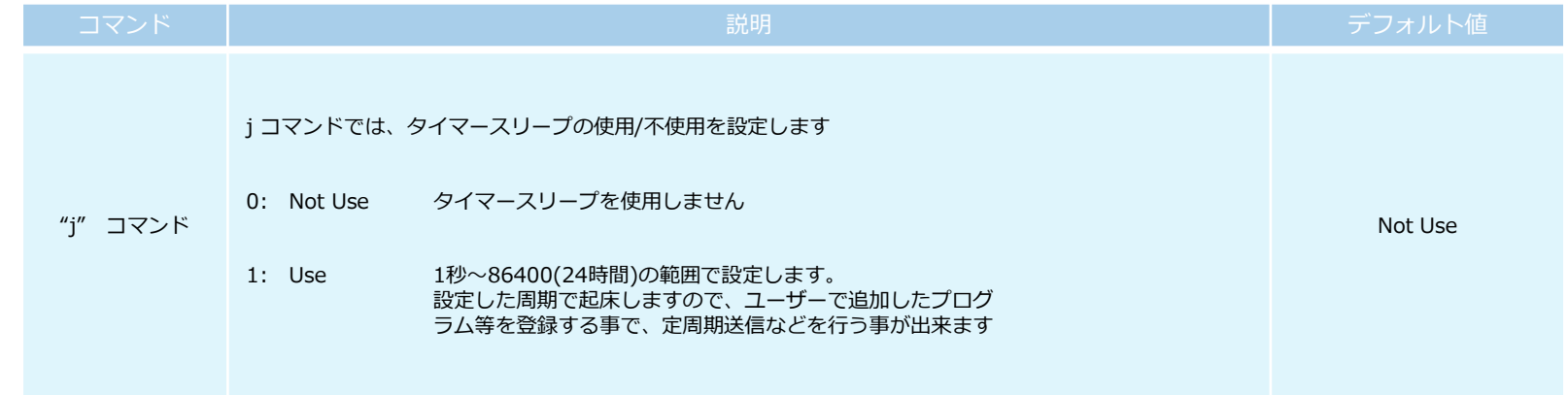

7.コンフィグレーション項目・詳細

### 7.10 UART通信速度設定コマンド ('k' コマンド)

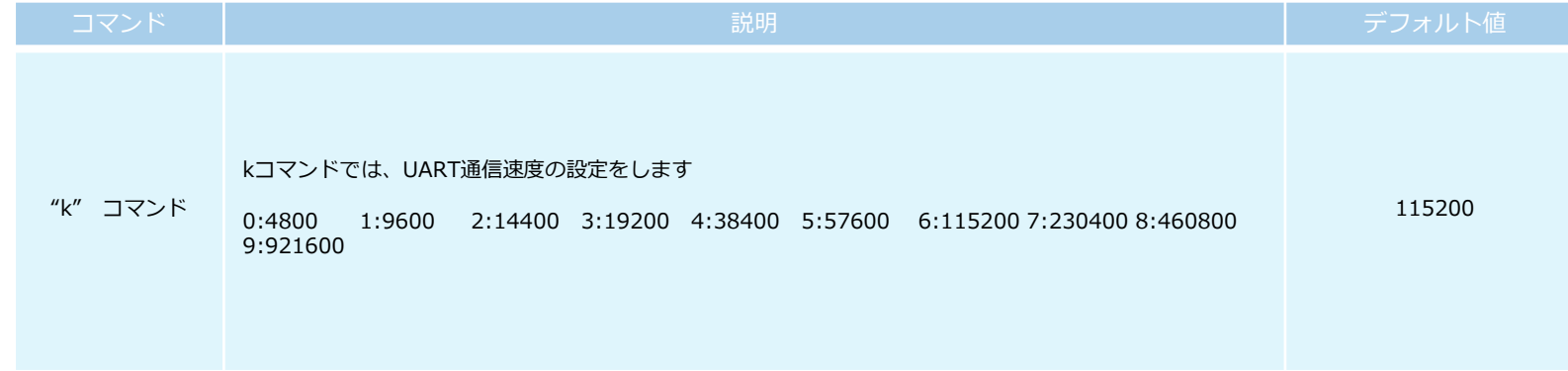

Ver2.0以下のバージョンでは、UART設定については、xコマンドによるFlashROM保存されません。 デフォルト値を変更したい場合は、SDKにより、デフォルト設定値を変更して頂き、再ビルドする事で変更が可能になります。

Ver2.0以上のバージョンでは、xコマンドで保存する事で、yコマンドや自動スタート設定により、保存したUART設定内容で動作します。

出荷時に戻す場合は、自動設定をOFFにして起動すると、115200bpsで起動します。

※SDKを利用して出荷時設定を改造された場合は、電源リセット後は、改造した設定で起動します。

7.コンフィグレーション項目・詳細

### 7.11 受信パケット表示モード設定コマンド ('l' コマンド)

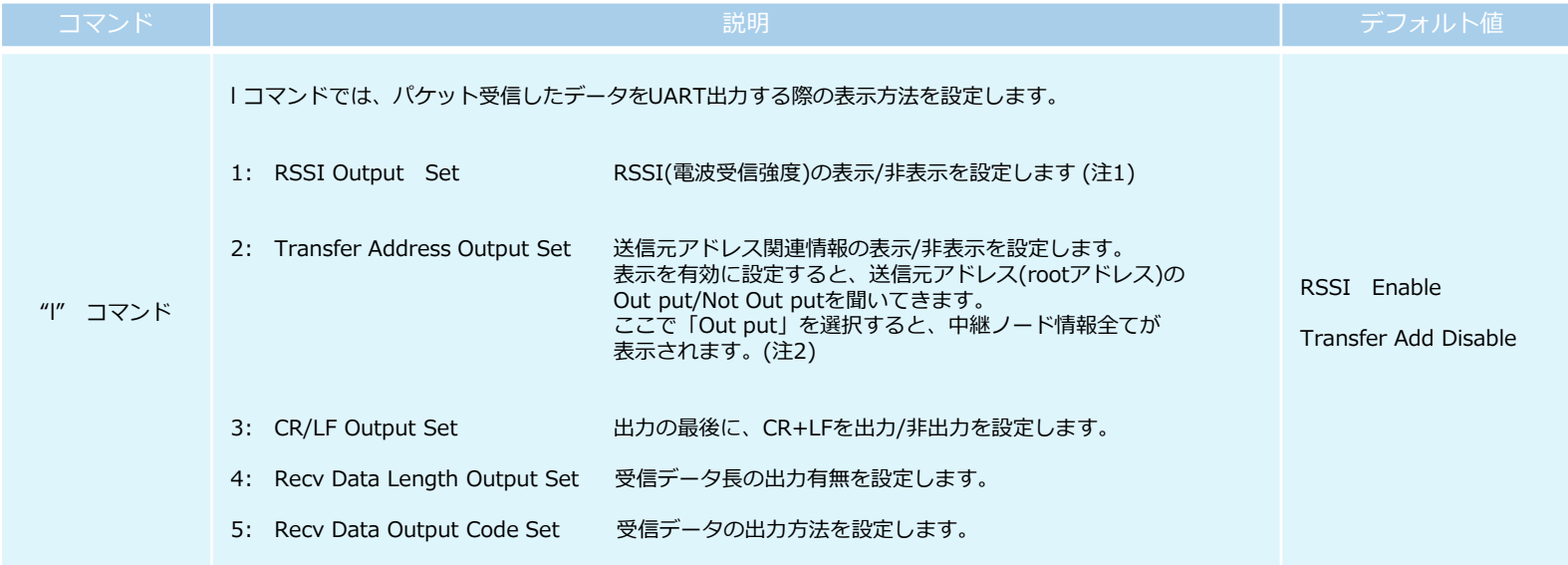

(注1)LoRaモード/SF6使用時の RSSI出力値について

LoRa変調の特性上、LoRaモード選択時、SF6使用時のRSSI値は正しい値が表示されません。表示値はほとんどが-120dBm以下の弱い値が表示されますが 実際の値ではありませんので、SF7を使用した時の数値の約85%程度を目安にして頂けます様、お願いいたします。

(注2)

Output Set を選択して、rootアドレス表示も有効にした時には以下の様に表示されます。

送信元アドレス = 1 直前アドレス = 102 中継ノード1 = 100 中継ノード2 = 101 中継ノード3 = 102 ※RSSI値表示有効設定

1,102,100,101,102,-121,data

7.コンフィグレーション項目・詳細

7.12 キャリアセンス設定コマンド ('m' コマンド)

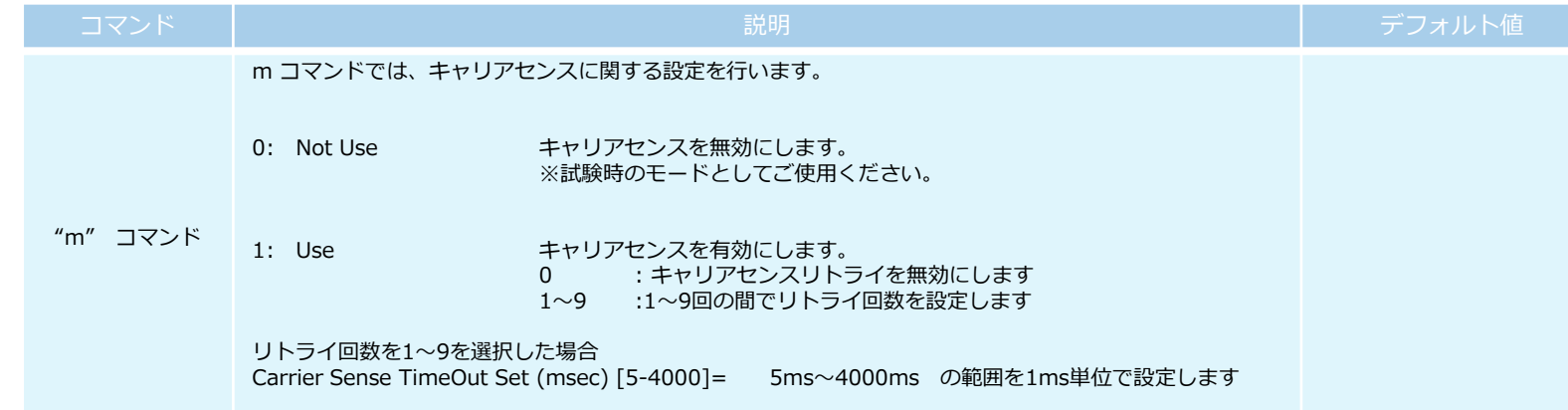

7.コンフィグレーション項目・詳細

### 7.13 AES設定コマンド ('n' コマンド)

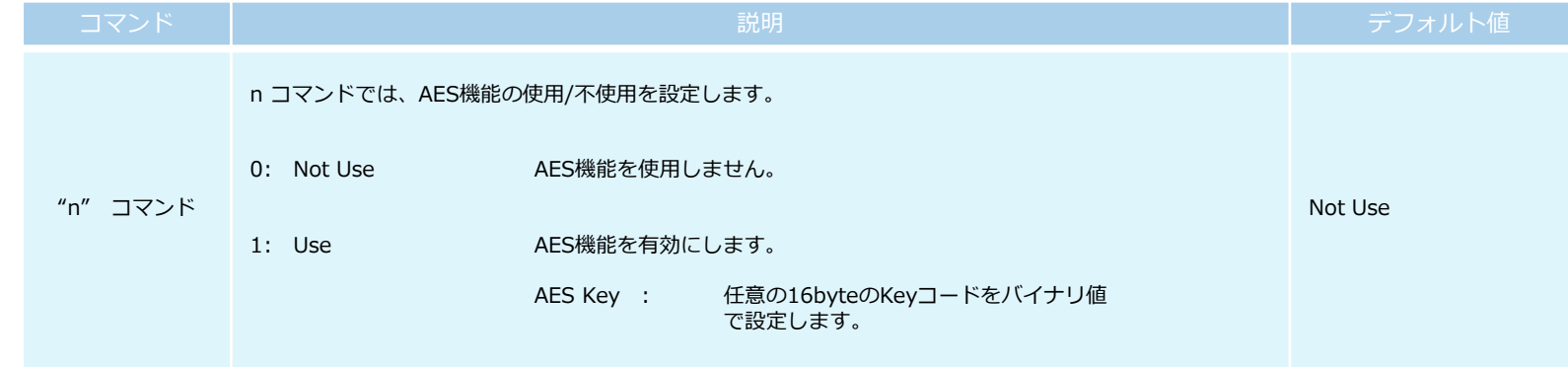

7.コンフィグレーション項目・詳細

### 7.14 ARIB制限事項設定コマンド ('p' コマンド)

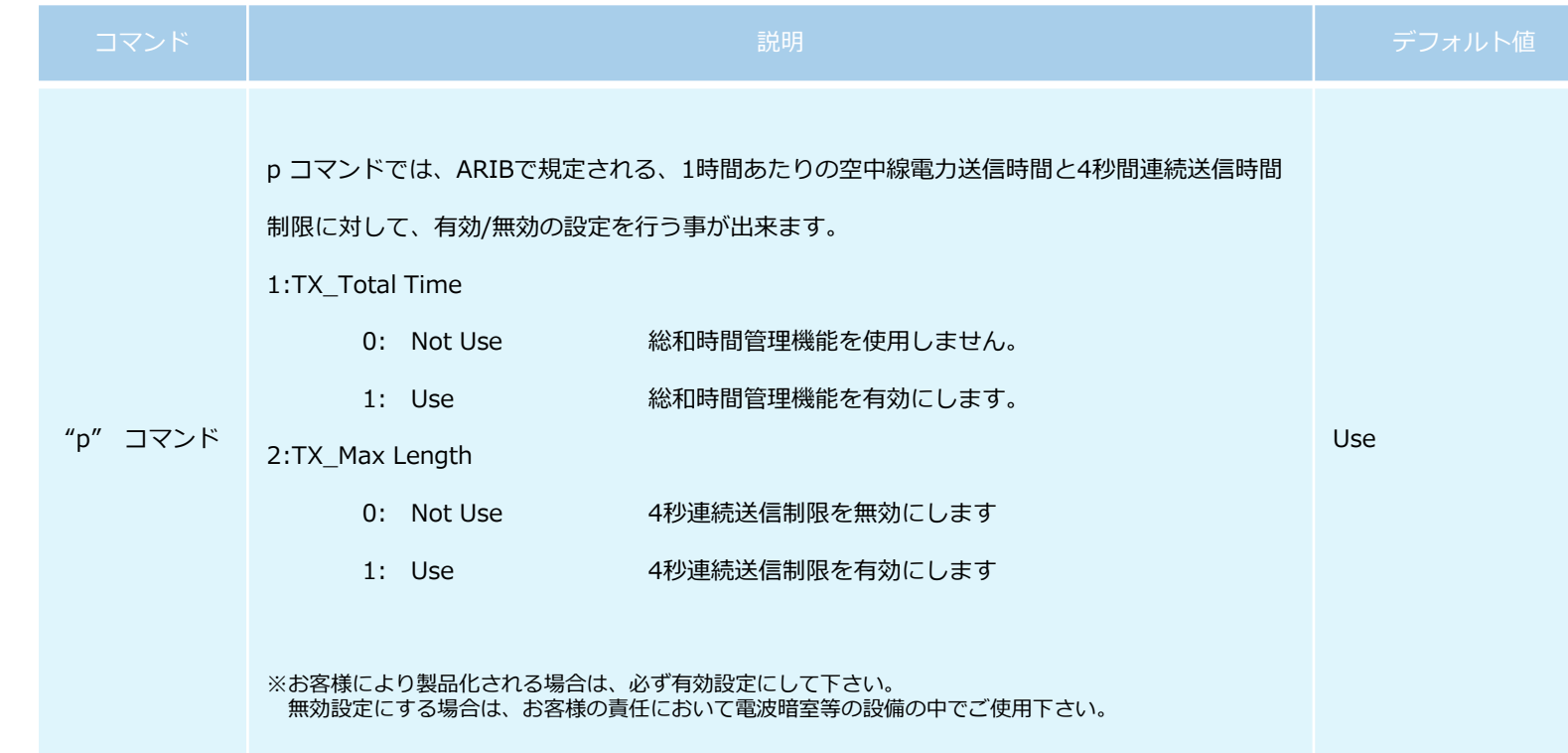

7.コンフィグレーション項目・詳細

### 7.15 低レベルノイズフィルタ設定コマンド ('q' コマンド)

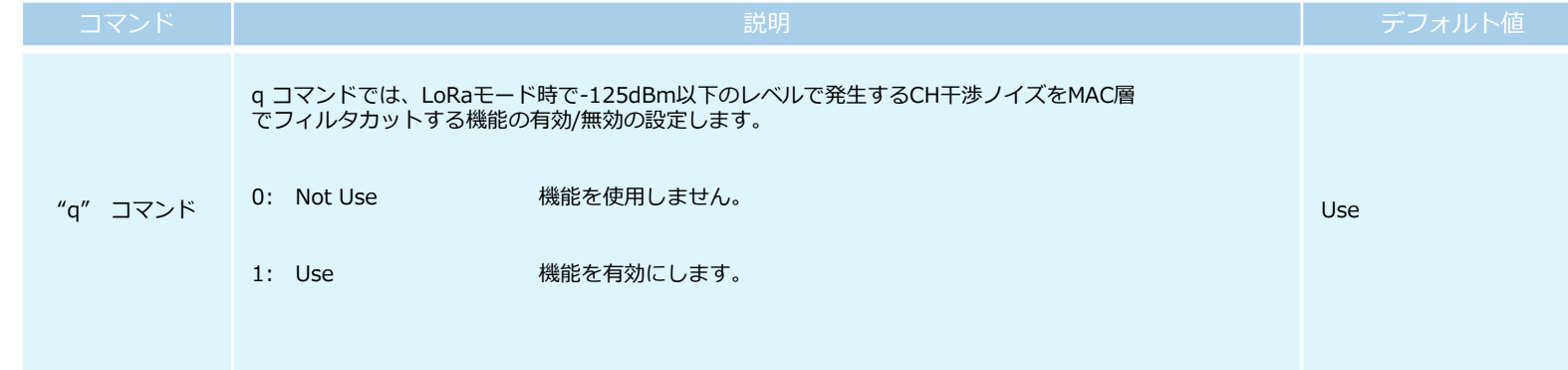

7.コンフィグレーション項目・詳細

7.16 デバッグメッセージ設定コマンド ('t' コマンド)

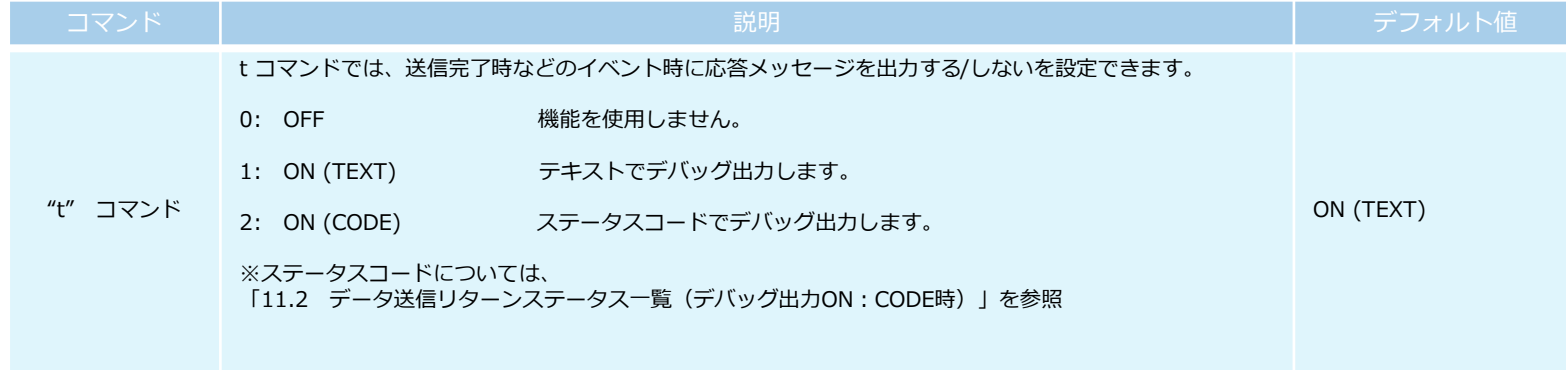

7.コンフィグレーション項目・詳細

7.17 CPU製造コード読み出しコマンド ('u' コマンド)

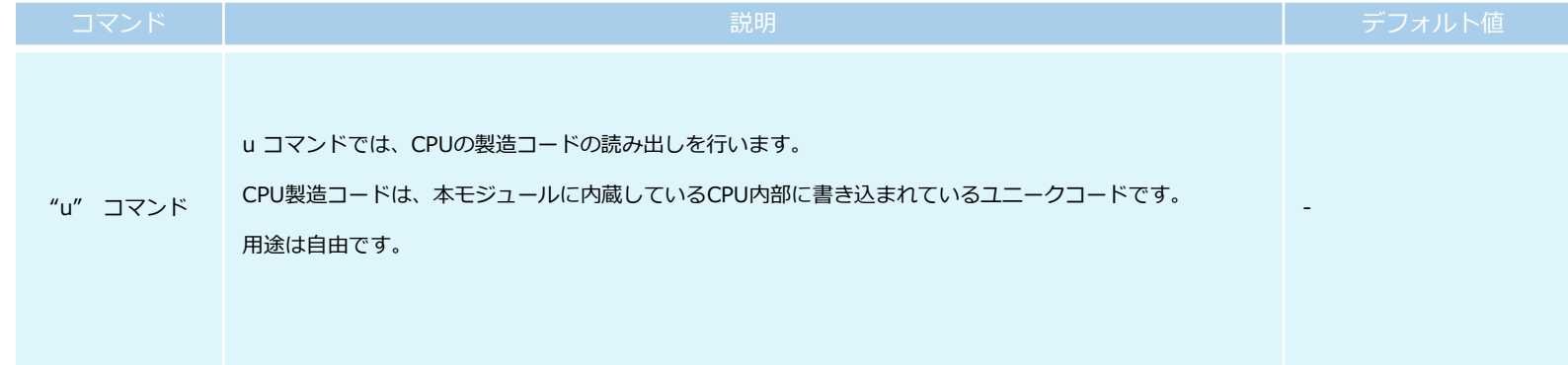

7.コンフィグレーション項目・詳細

### 7.18 E2ROM設定コマンド ('y' 'x' 'z' コマンド)

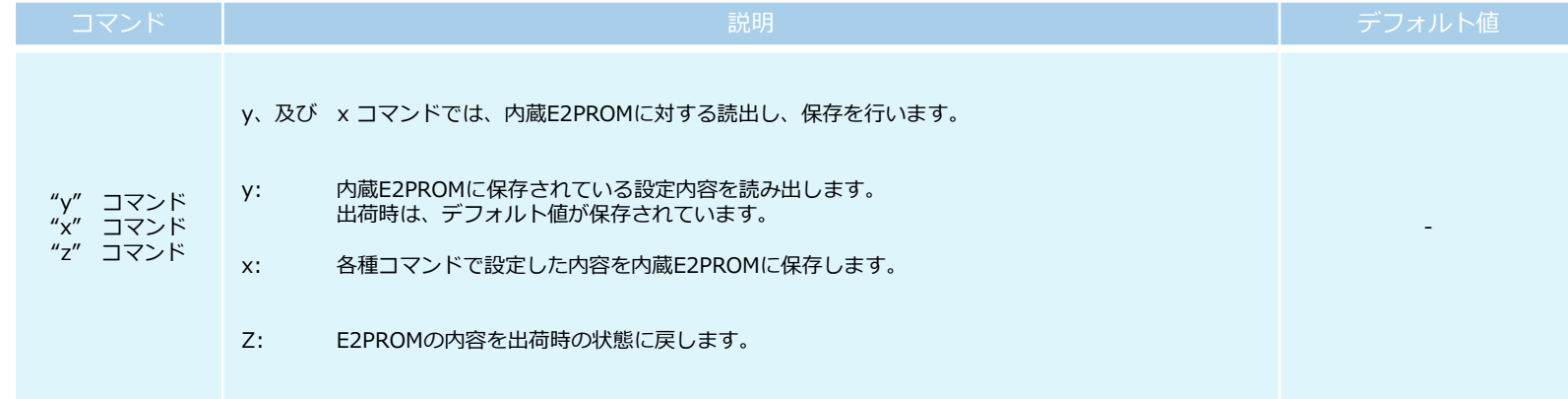

7.コンフィグレーション項目・詳細

### 7.19 ブロードキャストマルチホップコマンド ('w' コマンド)

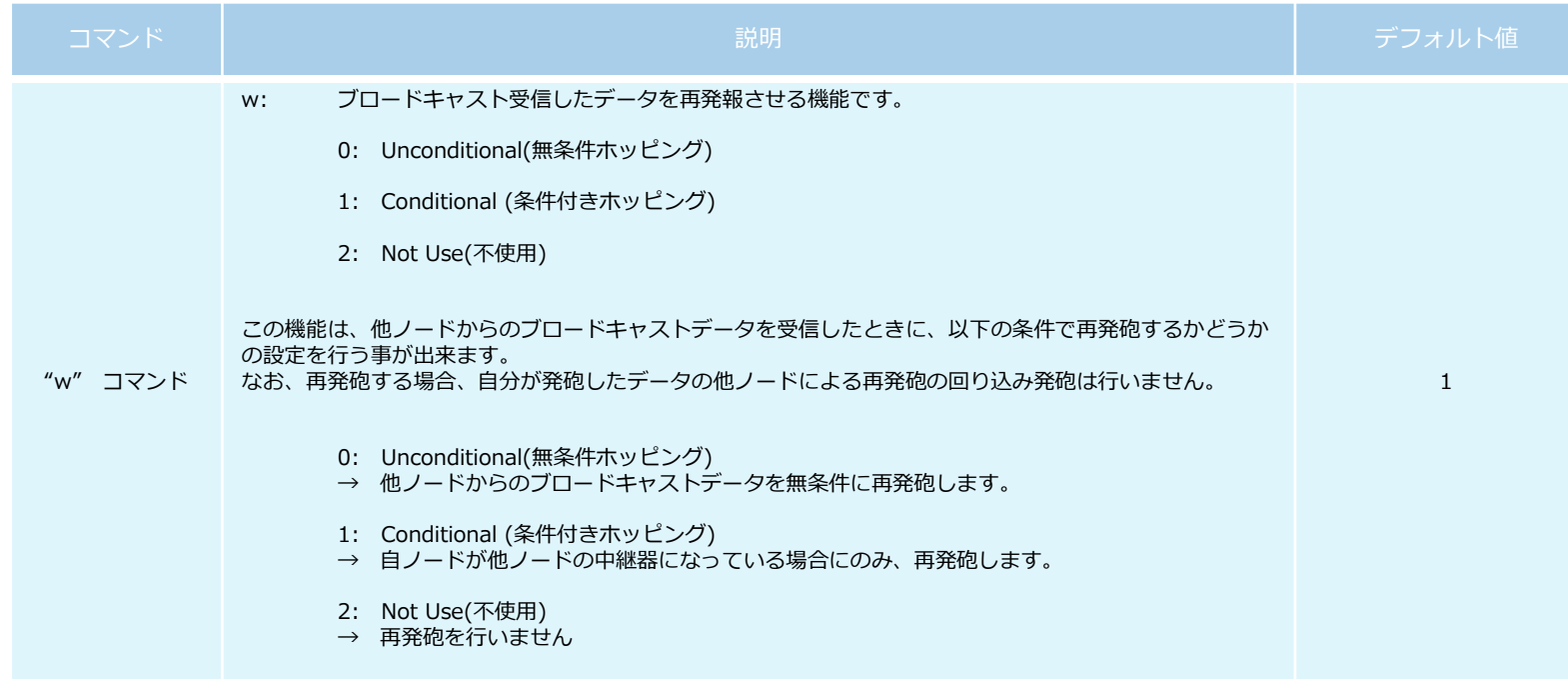
7.コンフィグレーション項目・詳細

### 7.20 自動中継接続時の閾値設定コマンド ('r' コマンド)

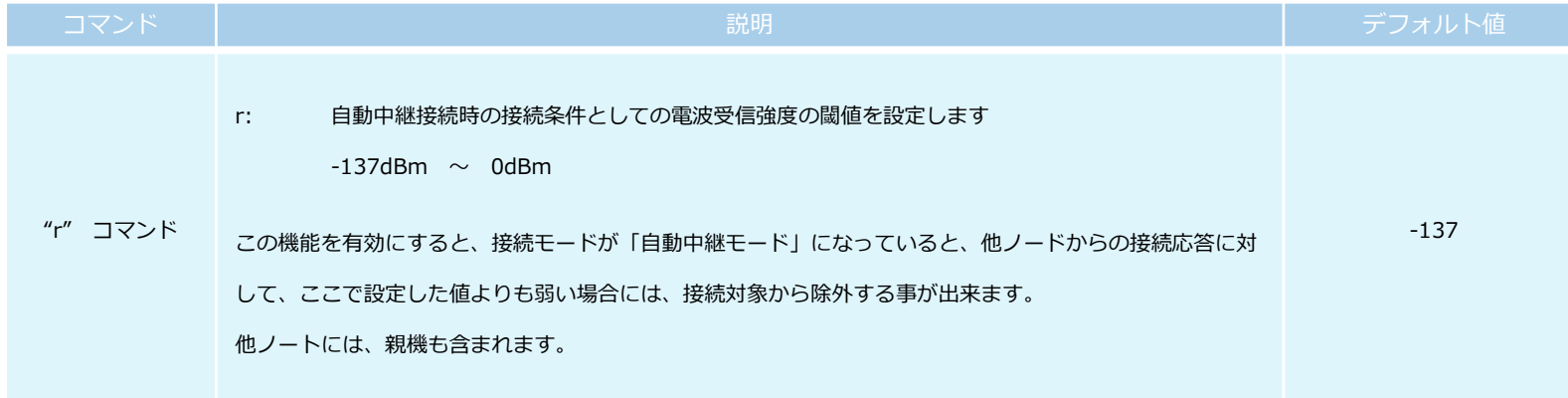

7.コンフィグレーション項目・詳細

### 7.21 デバイスタイプの確認コマンド ('!' コマンド)

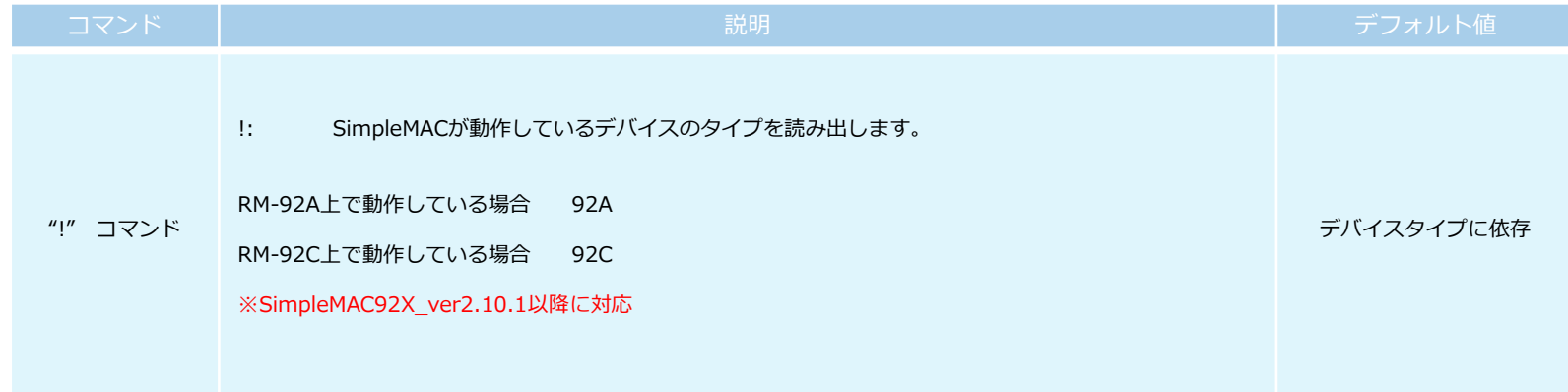

8.フレームフォーマット(全モード共通)

8.1 エアフォーマット 8.1.1 標準フォーマット(拡張PAN不使用)

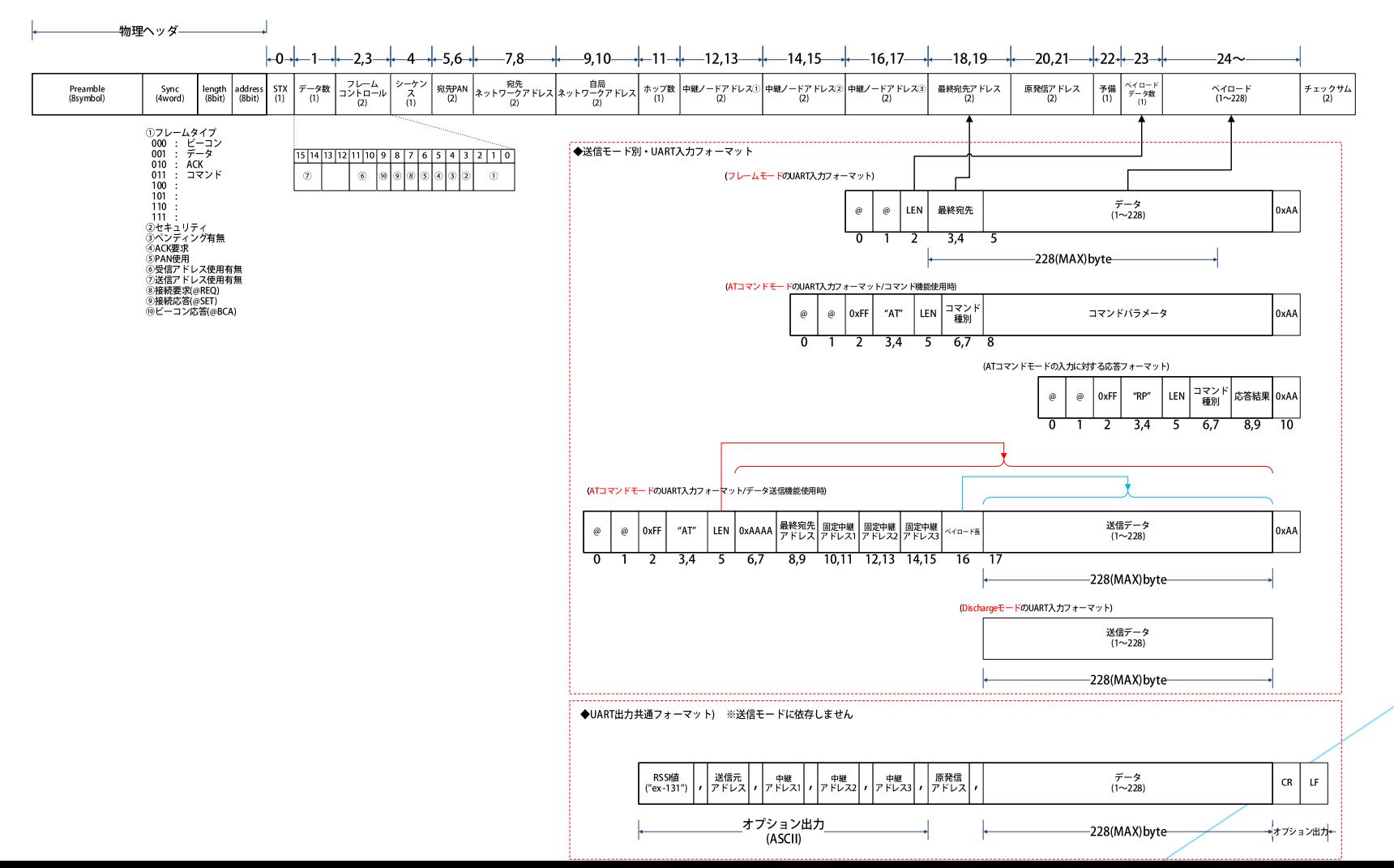

### 8.フレームフォーマット(全モード共通)

#### 8.1.2 拡張PAN使用時エアフォーマット

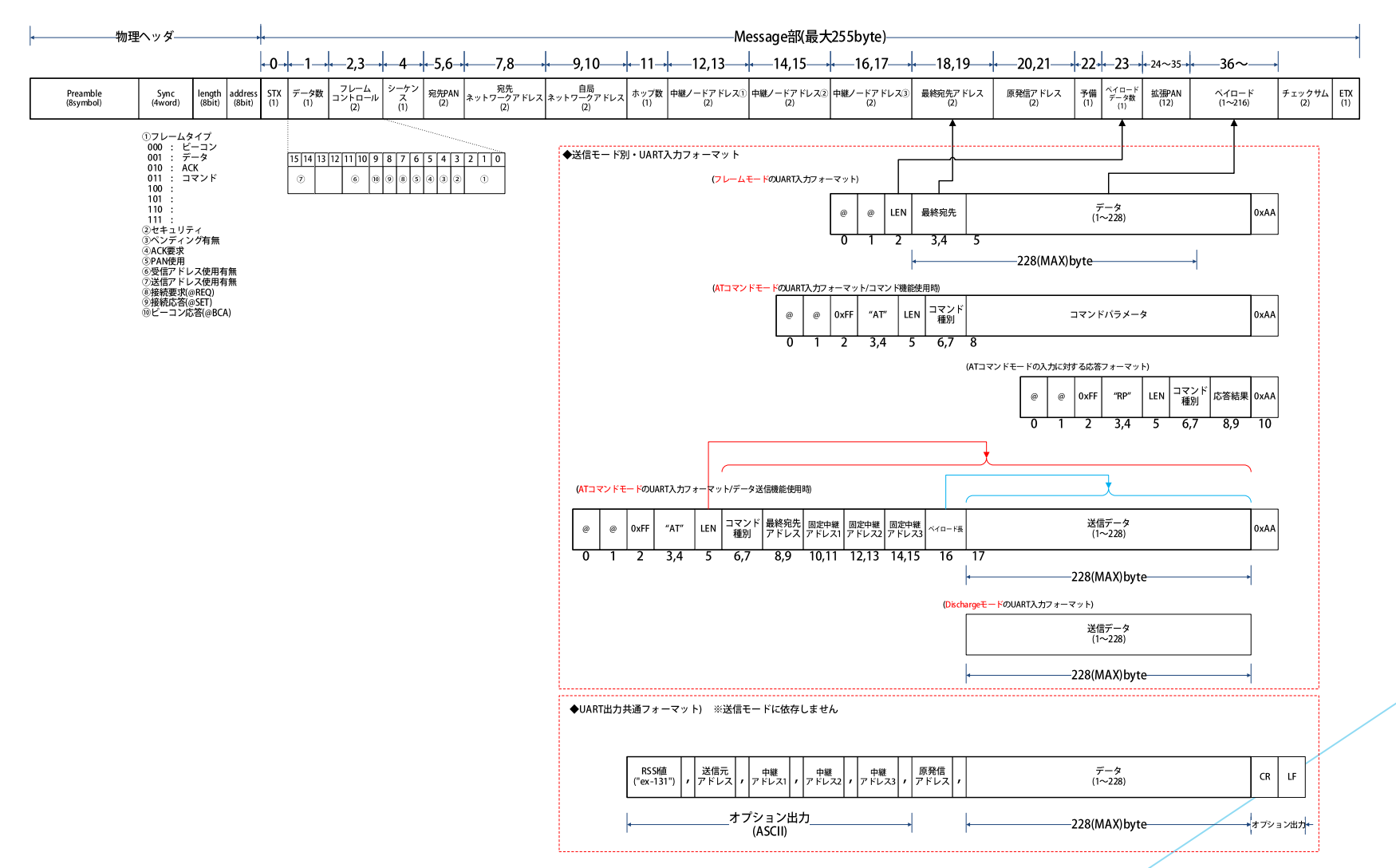

8.フレームフォーマット(全モード共通)

8.2 UART入カフォーマット (フレームモード時)

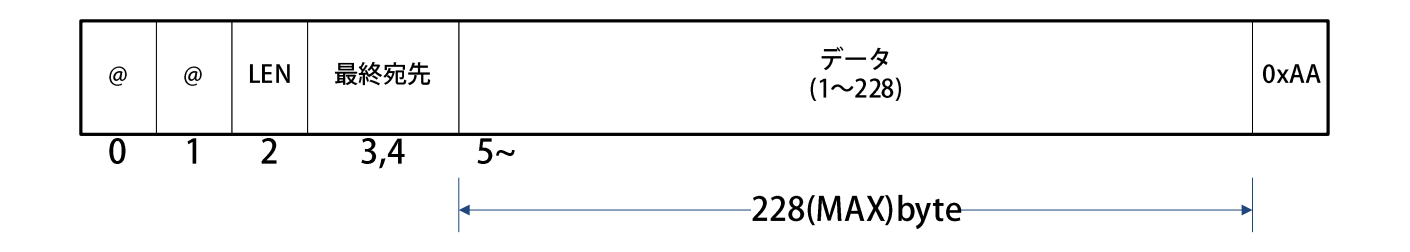

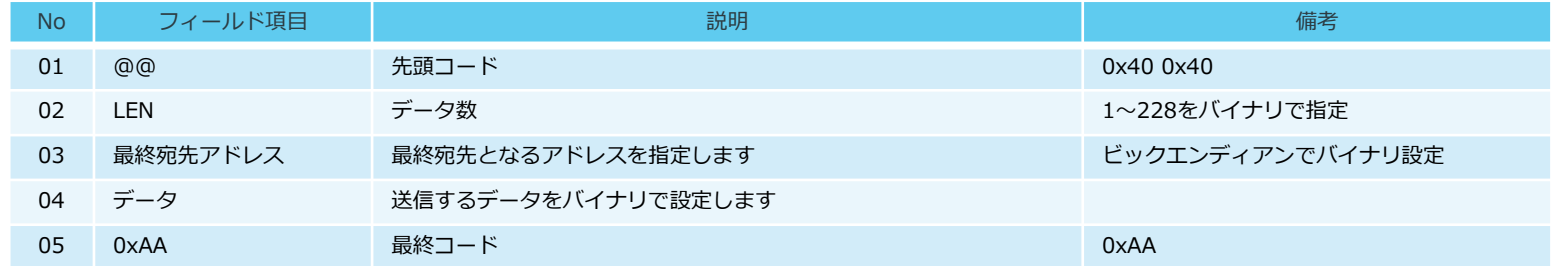

8.UARTフォーマット(フレームモード)

8.3 UART出カフォーマット

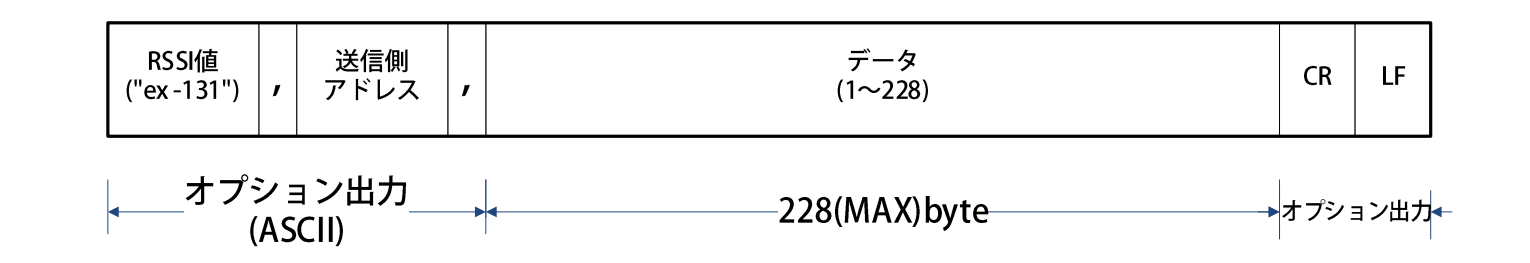

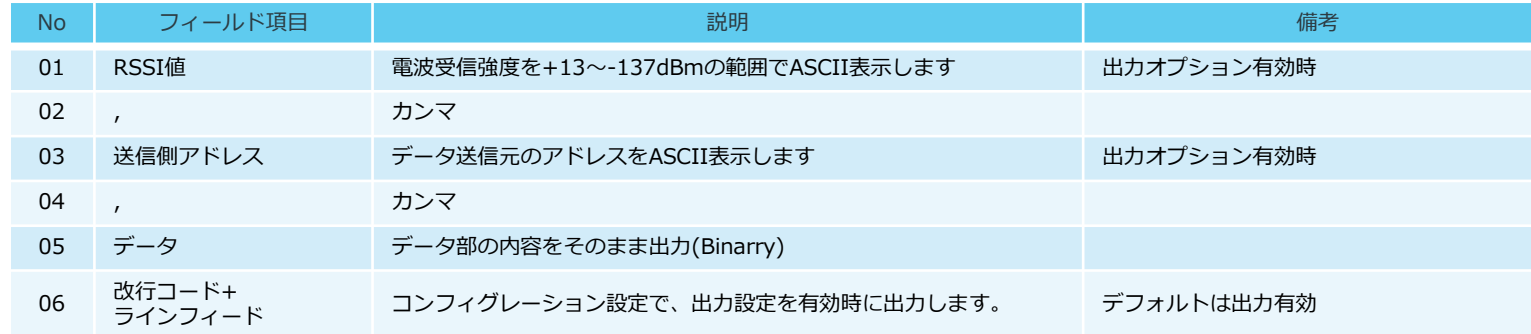

### 9.ATコマンドモード時のUARTフォーマット

9.1 コマンドフォーマット

※ len は、cmdとparamの長さの合計バイトです。

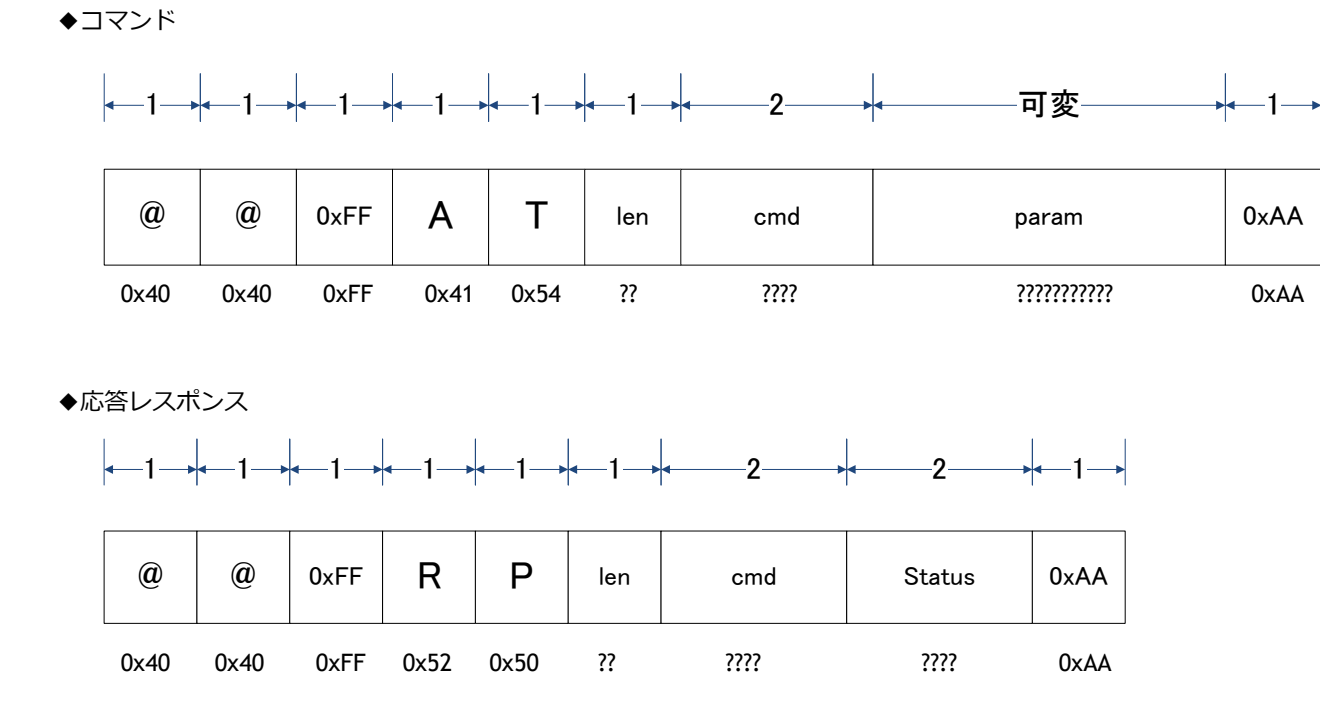

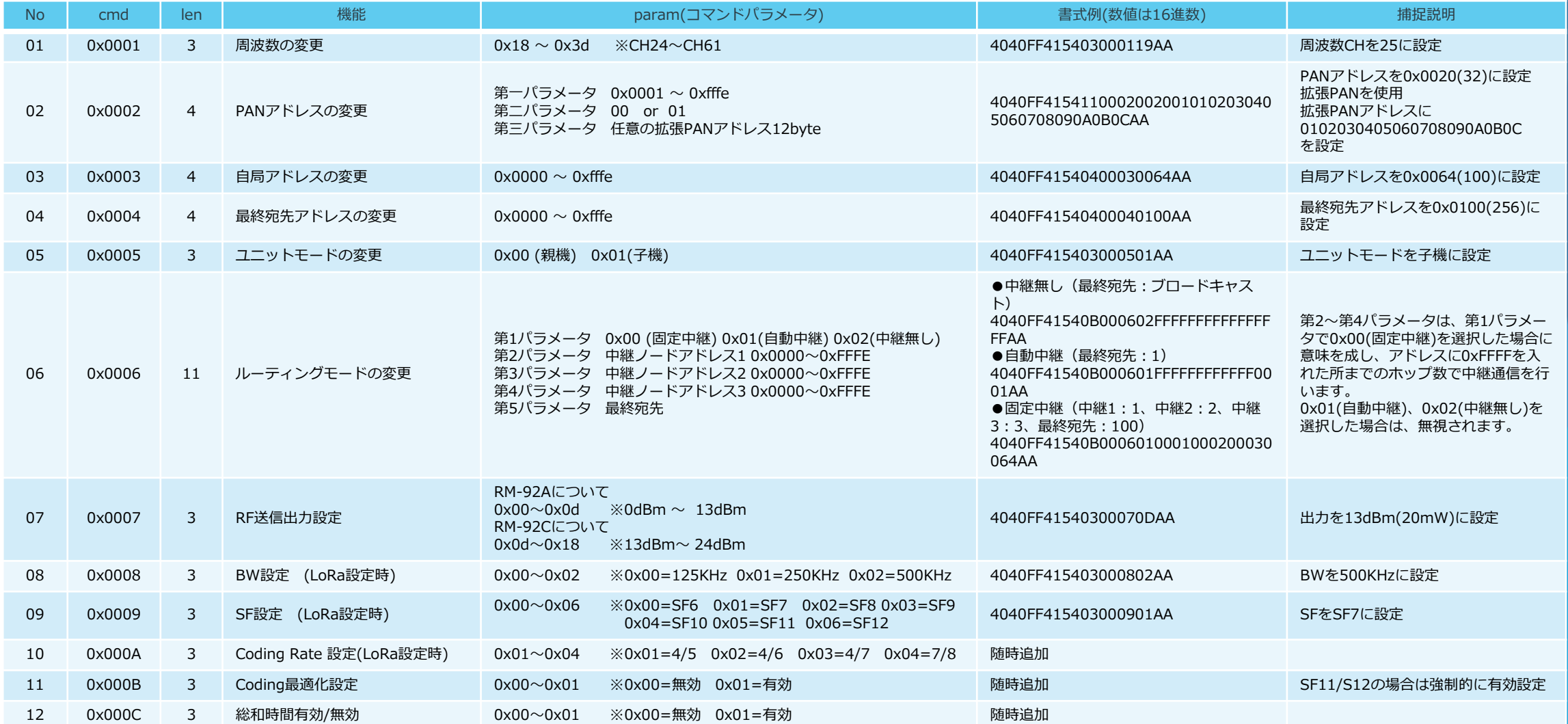

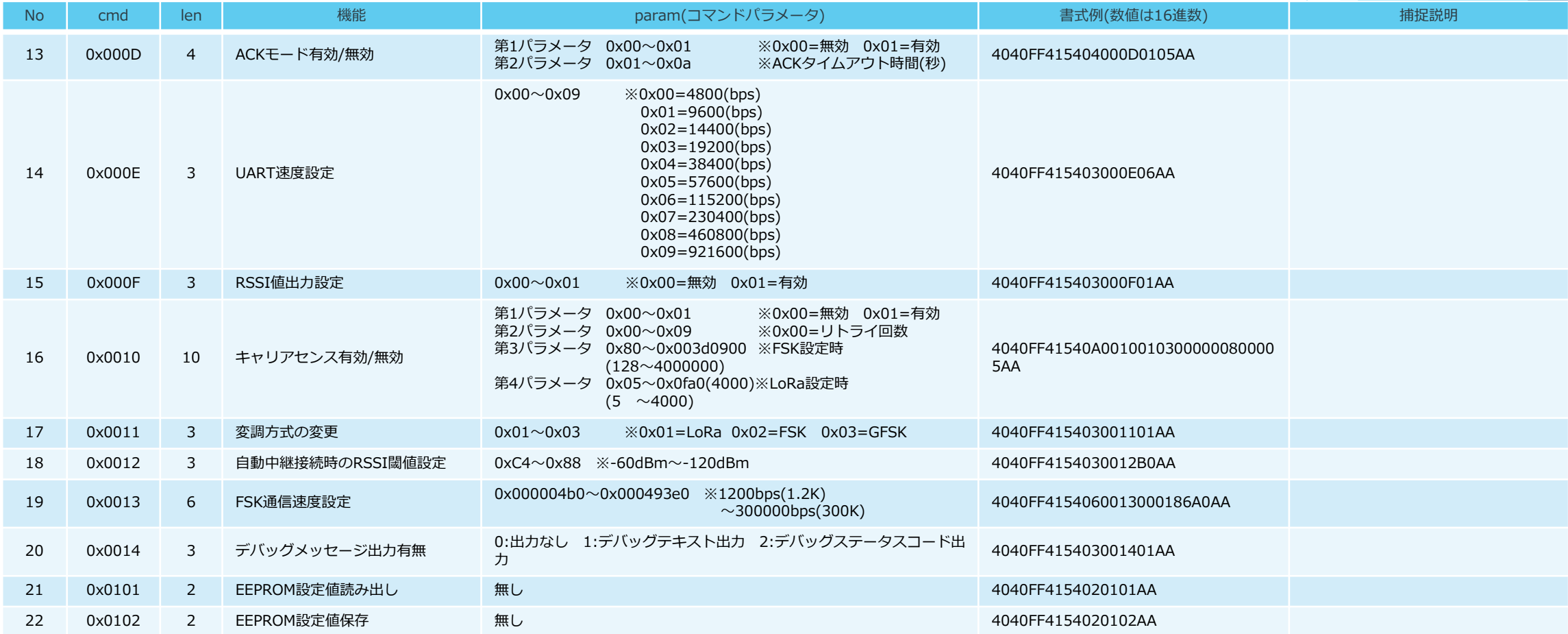

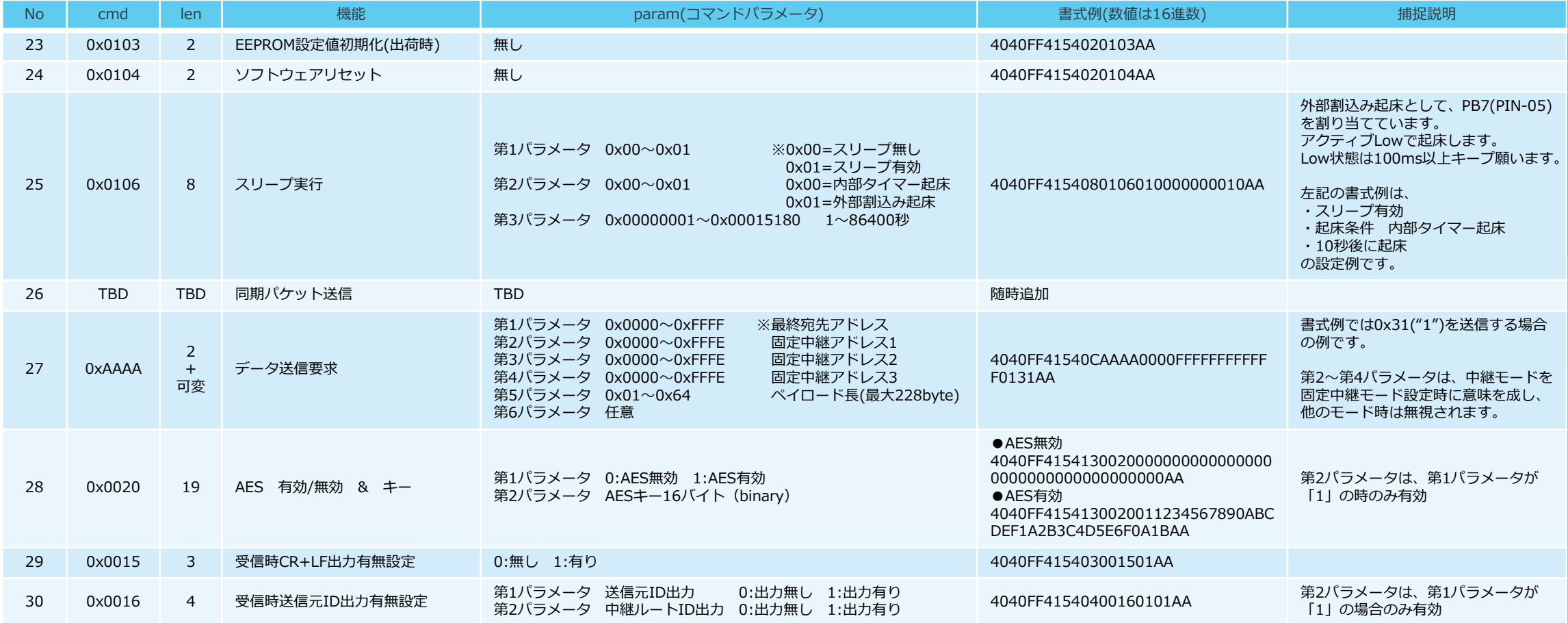

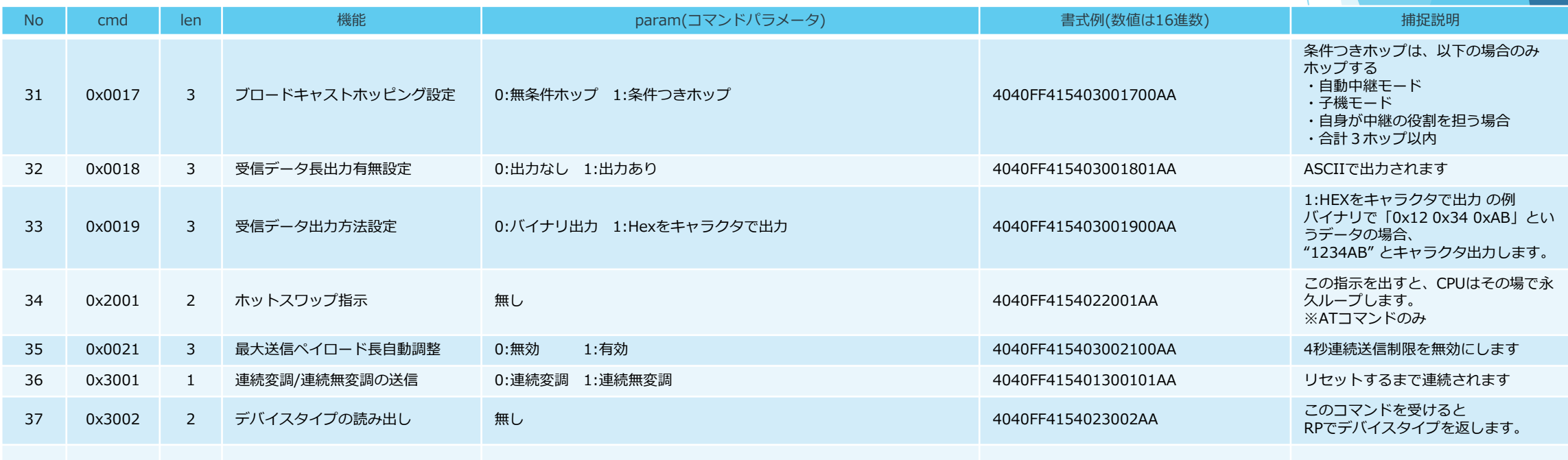

10.サンプルプログラムの設定例

#### 10.1 コンフィグレーション設定例 ~ 単純なシリアルデータの送受信

1:1通信で、PC(又はマイコン)~PC(又はマイコン) 間で単純な通信を行う場合の設定例

2台のPC間で、それぞれのキーボードから入力した値を、リアルタイムに相互通信します。 下記コンフィグレーション値以外はデフォルト設定を使用します。(CH24/Dischargeモード)

> ◆コンフィグレーション (例) "c" : 自ノードアドレス 0x01 "d" : 相手先ノードアドレス 0x09

◆コンフィグレーション (例) "c" : 自ノードアドレス 0x09 "d" : 相手先ノードアドレス 0x01

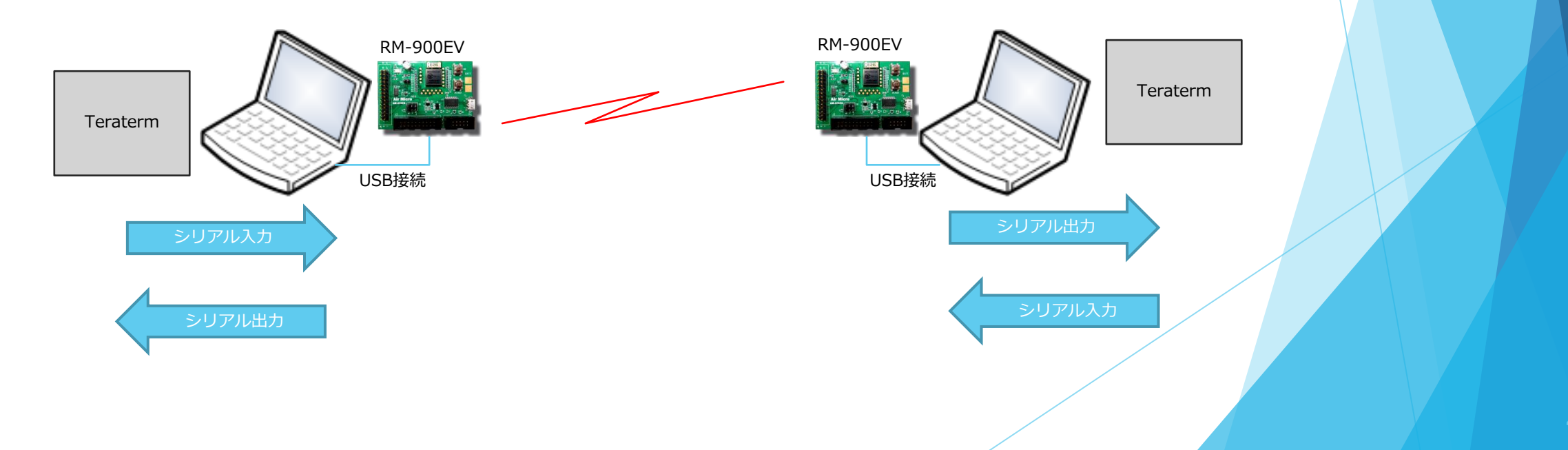

# 10.サンプルプログラムの設定例

#### 10.2 コンフィグレーション設定例 ~ 単純なシリアルデータの 1:Nによる構築

1:N通信で、PC(又はマイコン)~PC(又はマイコン) 間で単純な通信を行う場合の設定例

親機 1 : 子機3 の構成で、それぞれのキーボードから入力した値を、リアルタイムに相互通信します。 親機から子機に対しては、ブロードキャストアドレスで送信します。 下記コンフィグレーション値以外はデフォルト設定を使用します。(CH24/Dischargeモード)

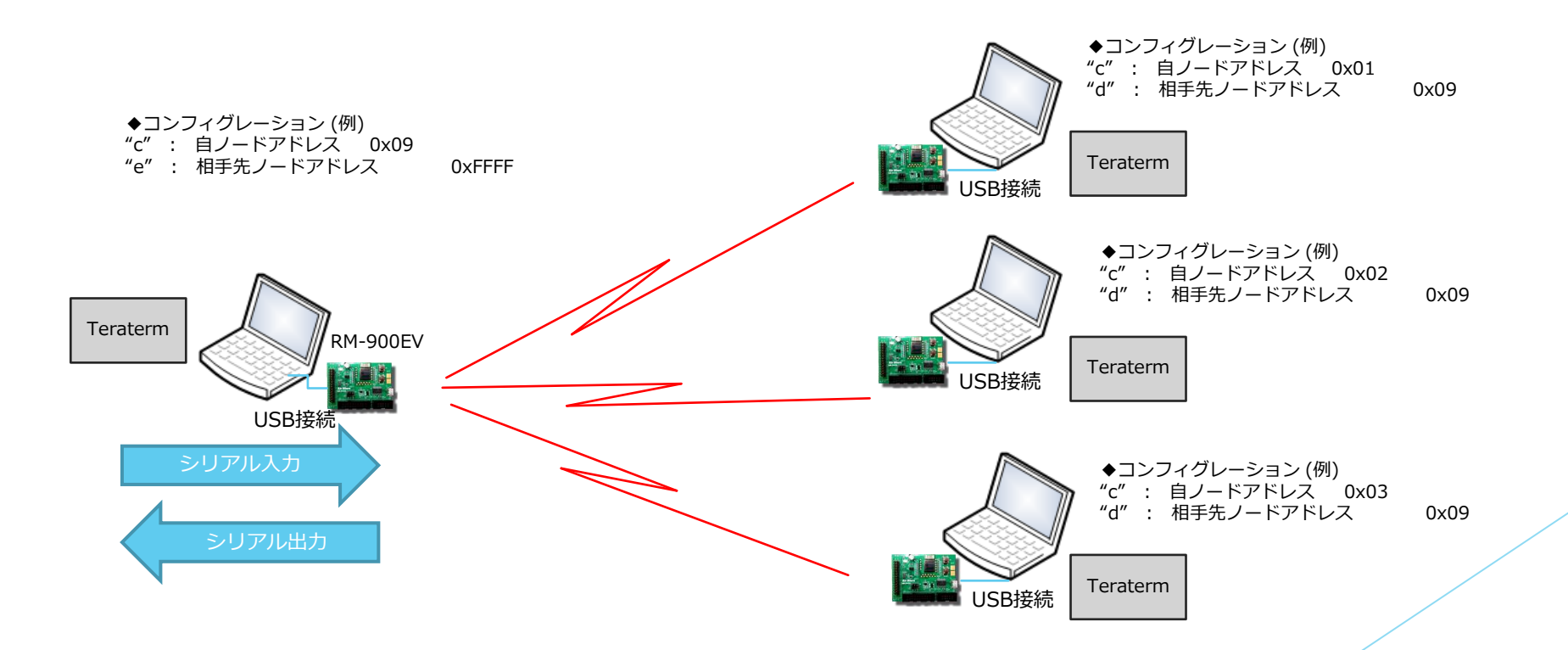

10.サンプルプログラムの設定例

10.3 コンフィグレーション設定例 ~ 1:Nによる子機指定通信

#### 1:N通信で、PC(又はマイコン)~PC(又はマイコン) 間で指定フォーマットによる通信を行う場合の設定例

親機 1 : 子機3 の構成で、所定フォーマットのデータを相互通信します。 親機から子機に対しては、子機アドレスを指定して送信します。 下記コンフィグレーション値以外はデフォルト設定を使用します。(CH24)

指定フォーマットについては、「8章 UARTフォーマット」を参照下さい

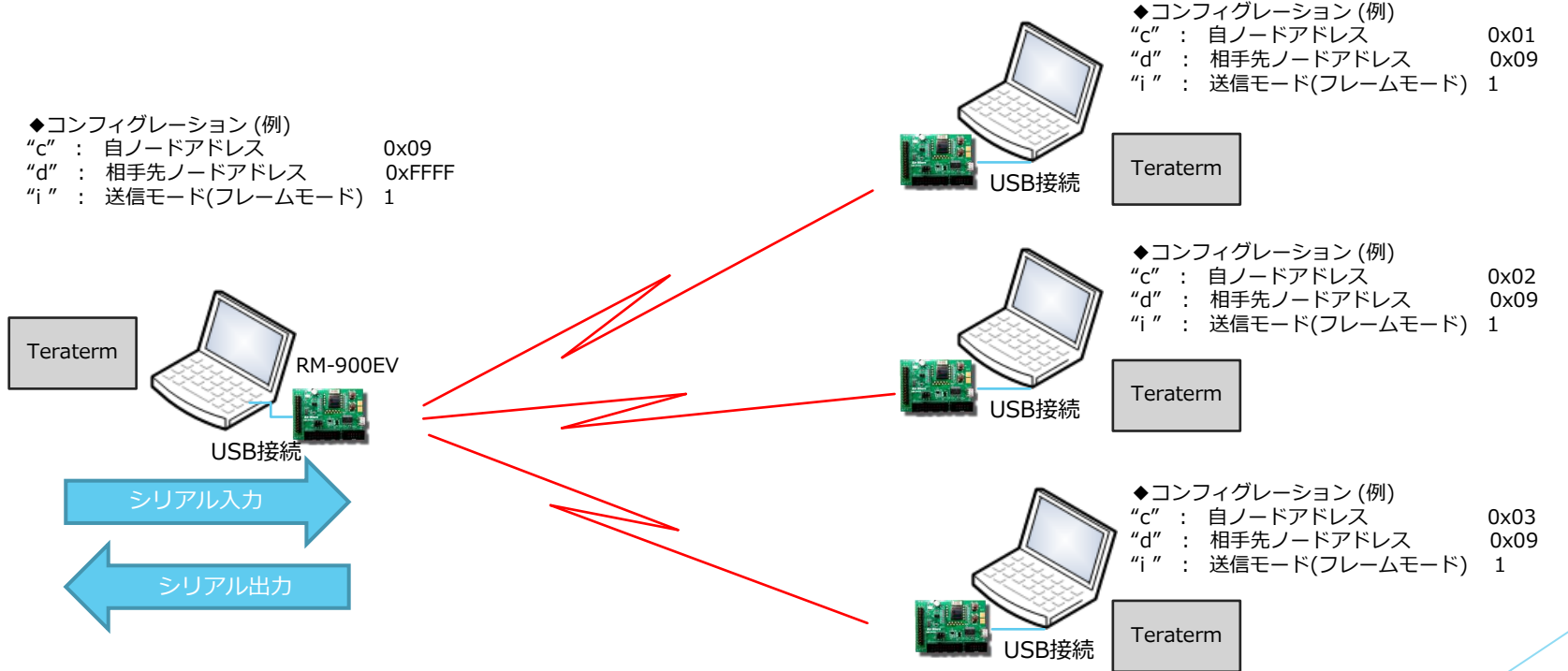

# 10.サンプルプログラムの設定例

#### 10.4 コンフィグレーション設定例 ~ 経路指定通信を含む 1:Nによる子機指定通信

#### 1:N通信で、PC(又はマイコン)~PC(又はマイコン)間で、経路指定を通信を行う場合の設定例

#### 基本構成は、前項と同じです。

"f"コマンドで、Fixactionモードを指定します。8章の指定フォーマットに従い、最終子機のアドレスを指定してUARTでRM-92A/92Cに送信します。

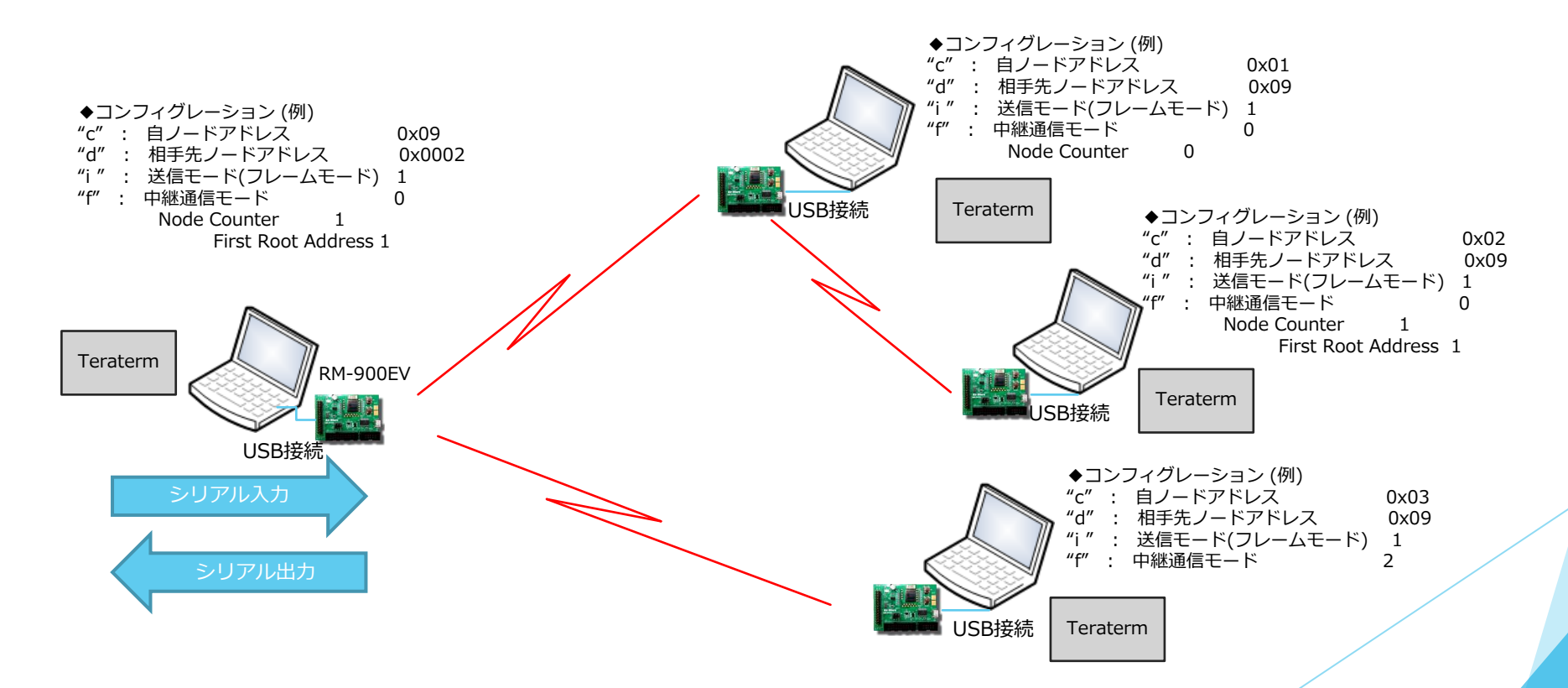

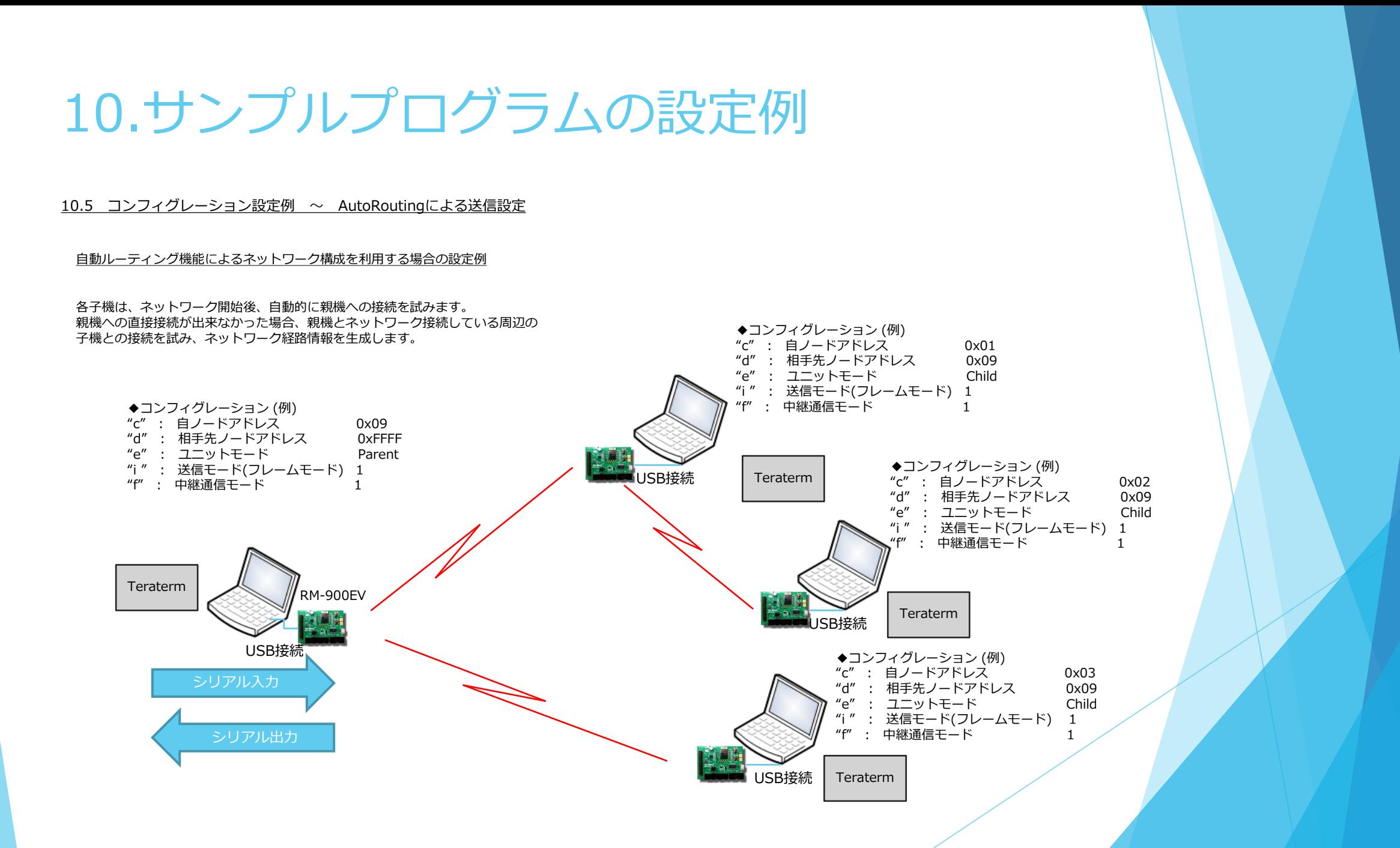

## 10.サンプルプログラムの設定例

#### 10.6 中継試験用開発キット(RM-92X-SDK-std3)の出荷時設定を利用した中継機能の確認方法

中継機用開発キット(RM-92X-SDK-std3)では、すぐに中継テストを行うための設定がモジュール内のFlashROMに書き込まれて出荷されています。

COM50 - Tera Term VT

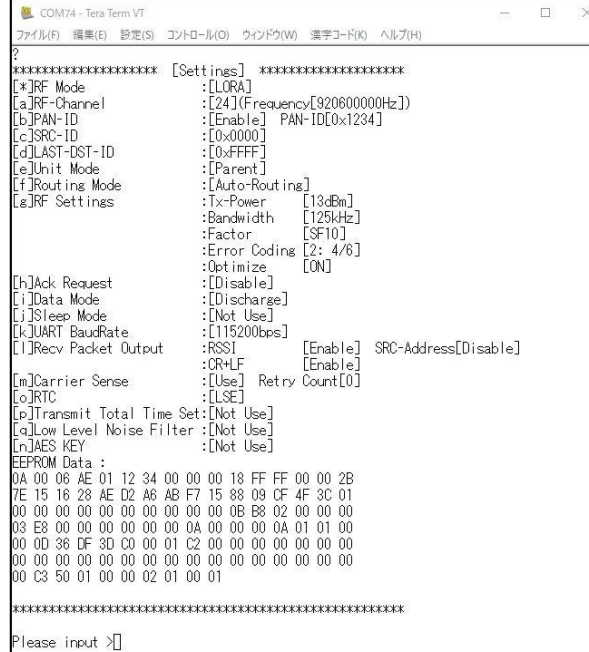

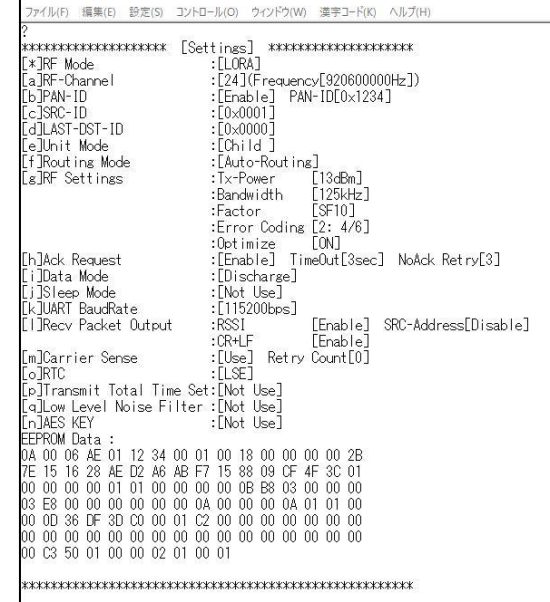

 $\geq$  $\Box$ 

Please input >

#### 親機の設定画面 またまま この設定画面 おんごう おんごう おんごう おんごう おんごう おんごう うちゅう 子機2の設定画面 おんごう おんごう

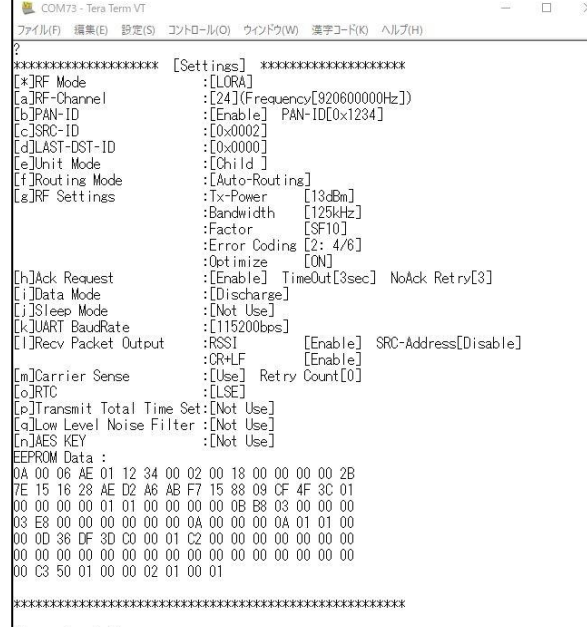

Please input >

# 11.SimpleMACステータスコード一覧表

11.1 データ送信リターンステータス一覧(デバッグ出力ON:TEXT時)

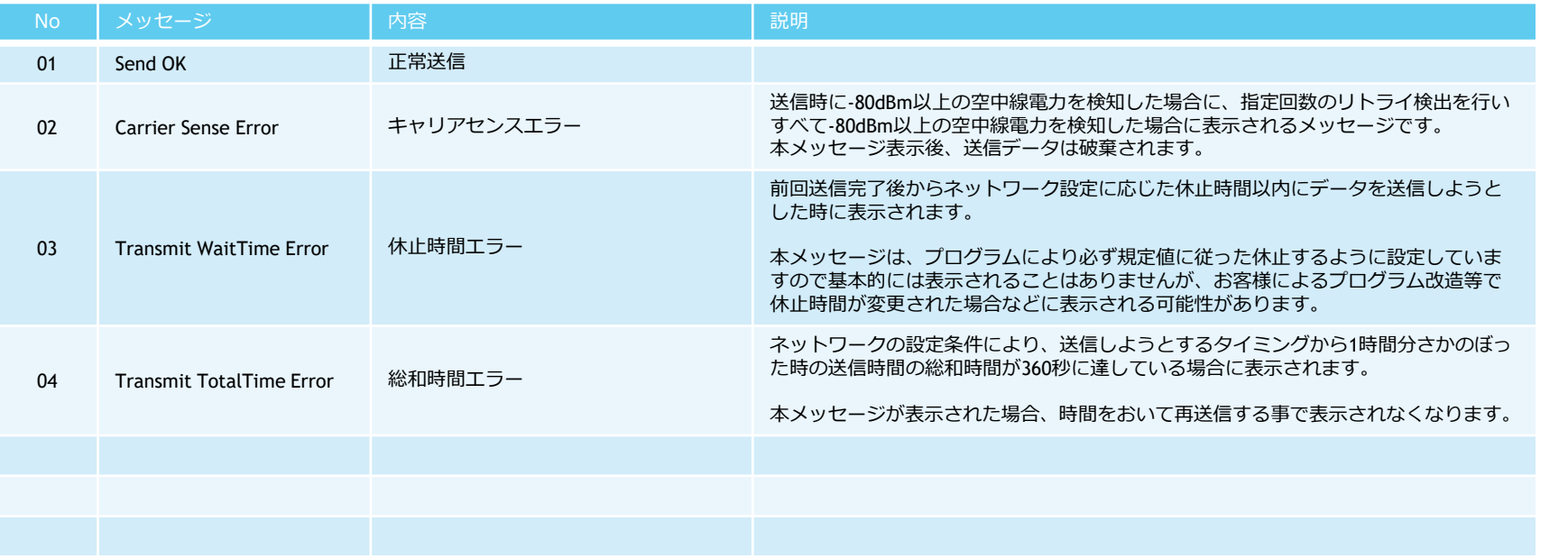

本メッセージは、基本設定メニューの「t」コマンドで、Debug Print Output 設定を ON(TEXT) にした場合に表示されます。

# 11.SimpleMACステータスコード一覧表

11.2 データ送信リターンステータス一覧 (デバッグ出力ON: CODE時)

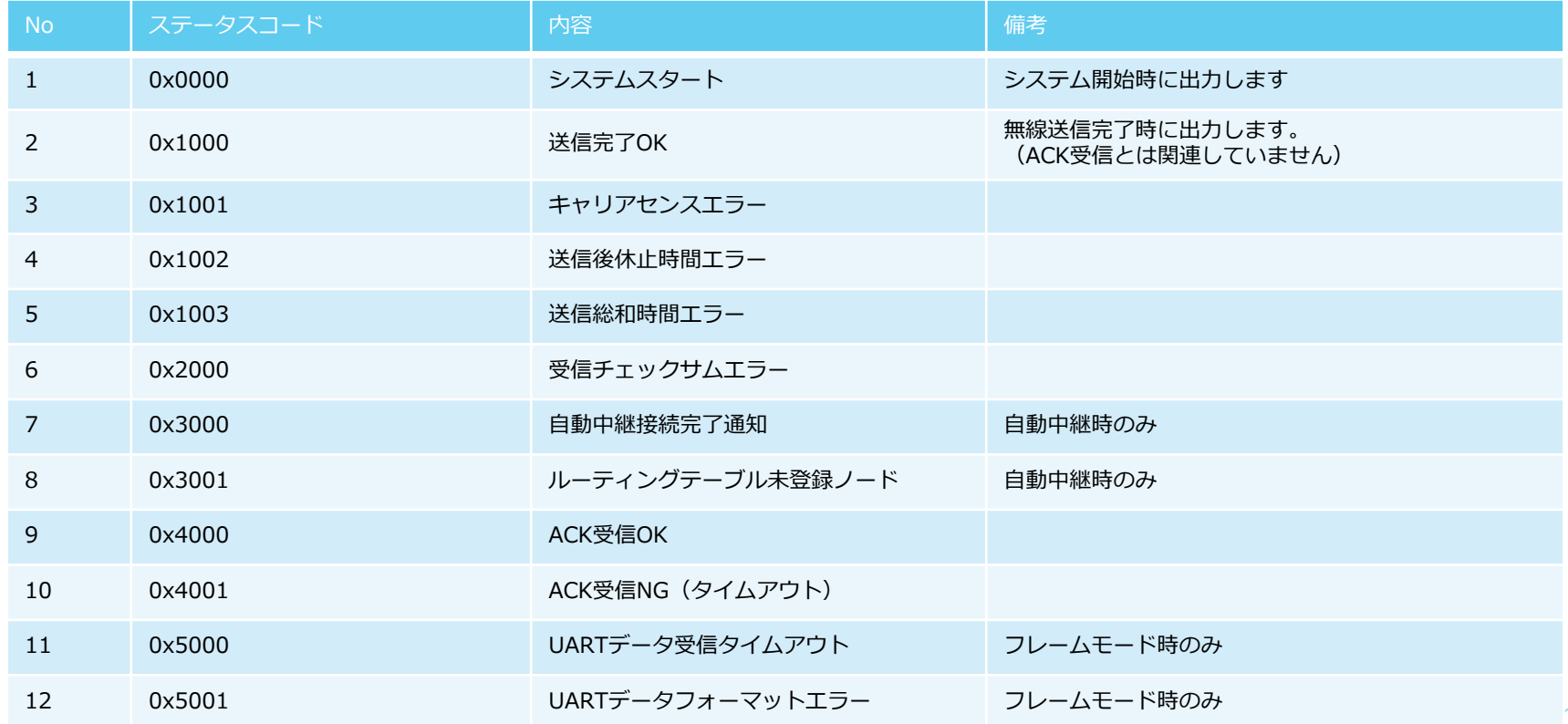

本ステータスコードは、基本設定メニューの「t」コマンドで、Debug Print Output 設定を ON(CODE) にした場合に表示されます。

# 11.SimpleMACステータスコード一覧表

#### 11.3 ATコマンドモード時の戻り値一覧

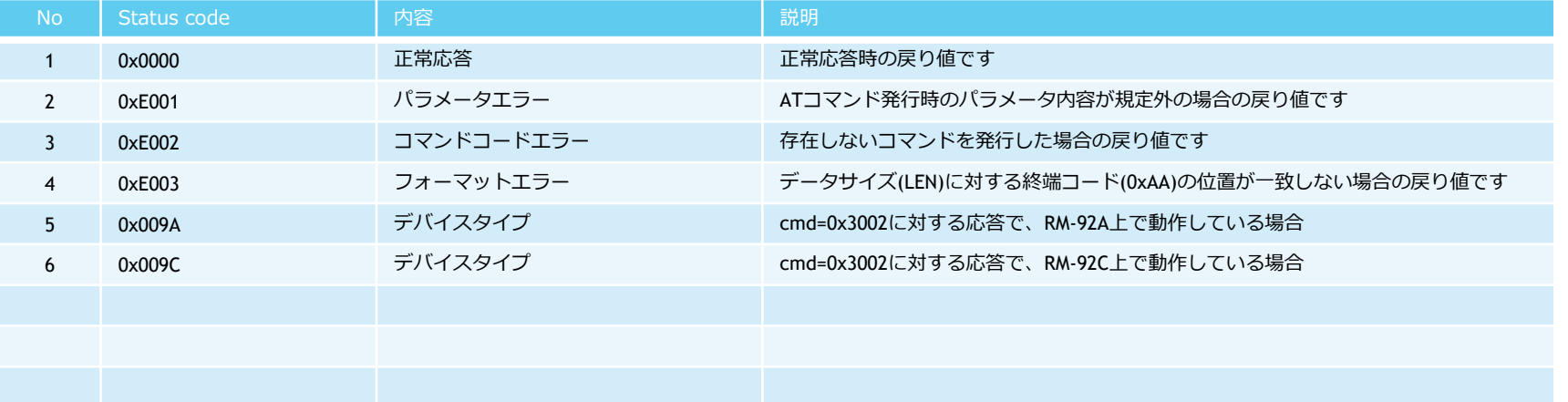

#### 12.1 概要

SimpleMACの自動中継機能は、子機から親機にデータを送信する通信経路を無線機が自動計算して経路通信を行う機能です。 親機は、ネットワークに参加した子機からのデータを受信する事により、内部メモリに子機までの経路情報を自動的に保存します。 親機のさらに上位にあたるPCやクラウドから子機に対する下りコマンドを送信する際に、保存された経路情報が使用されます。

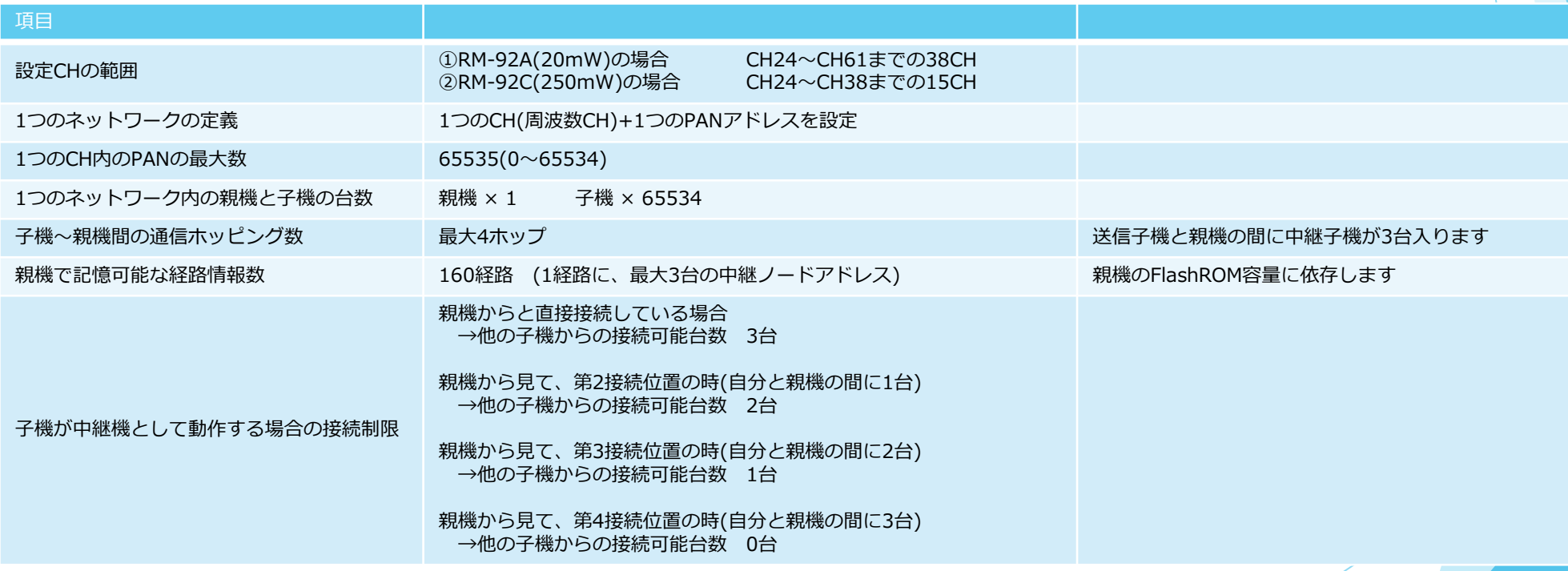

ネットワークの理論上の接続ノード数は、1つの親機に対して最大65534台の子機を登録可能ですが、RM-92AのFlashROM容量の都合により、親機で記憶可能な経路情報数は160経路情報までです。 このため、双方向通信が可能な接続可能な子機の台数は、160台です。

下り制御が不要な子機がある場合は、理論値まで登録可能です。

#### 12.2 自動中継接続の設定

#### 親機設定の例 そうしゃ おおや かいしゃ おおや おおや 子機設定の例

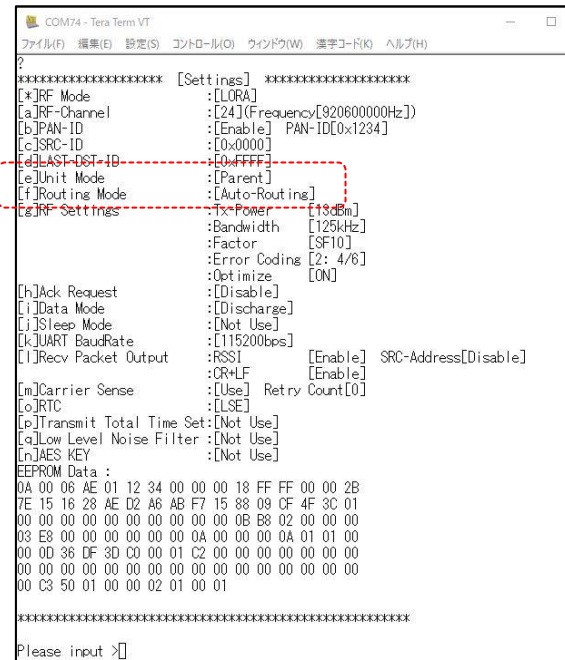

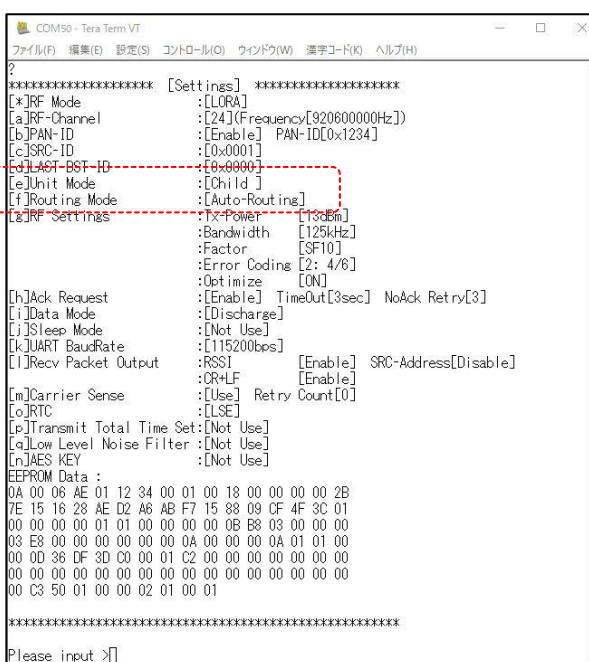

#### 12.3 自動中継接続の仕組み

【子機の動作】

①電源投入後、親機に対して「直接接続要求(@REQ)」を発行

②親機から「直接接続要求応答(@SET)」を受信した場合、親機との直接接続完了

③親機から「直接接続要求応答(@SET)」が一定時間(10秒)受信できなかった場合は、周辺の子機に対して、「ネットワーク参加要求(@BCN)」を発行

④周辺の子機で、ネットワークに参加済みの子機が「ネットワーク参加要求(@BCN)」を受信した場合、「ネットワーク参加要求応答(@BCA)」を発行 その際、@BCAコマンドを発行するノードの、下記情報を付加して@BCAを発行します

・@BCA発行元のノードID

・親機との接続情報

・周辺子機との接続情報

・自ノードと直接接続しいているノードとの電波受信強度値

⑤周辺子機から「ネットワーク参加要求応答(@BCA)」を複数のノードから受信した場合、@BCA発行元との電波受信強度値と、④で受信するネットワーク情報 をもとに、総合的な判断により、1つの@BCA発行元の子機を選択して、そのノードに対して「接続登録要求(@REG)」を発行します

⑥一度確立したネットワークが、何らかの原因によりデータ送信に対する、「データ到達ACK(@ACK)」が受信できない場合、所定回数リトライ処理を行います

⑦所定回数のリトライでも「データ到達ACK(@ACK)」が受信できない場合、ネットワーク情報を破棄して ①~⑤の処理を繰り返します

12.3 自動中継接続の仕組み

【親機の動作】

①電源投入後、子機からの「直接接続要求応答(@SET)」を受信した場合、「直接接続要求応答(@SET)」を返信します。

ネットワーク層で行うのはここまでです。

親機では、親機から子機への通信経路情報を自動的には把握しませんので、ネットワークに接続した子機は、参加完了後にダミーデータを送信する事で、親機内の記憶領域に自動的に 経路情報が保存されます。

親機の上位(PC、クラウド等)から、任意の子機に下りデータを送信する時に、経路情報が利用されます。

#### 12.4 自動中継接続通信イメージ

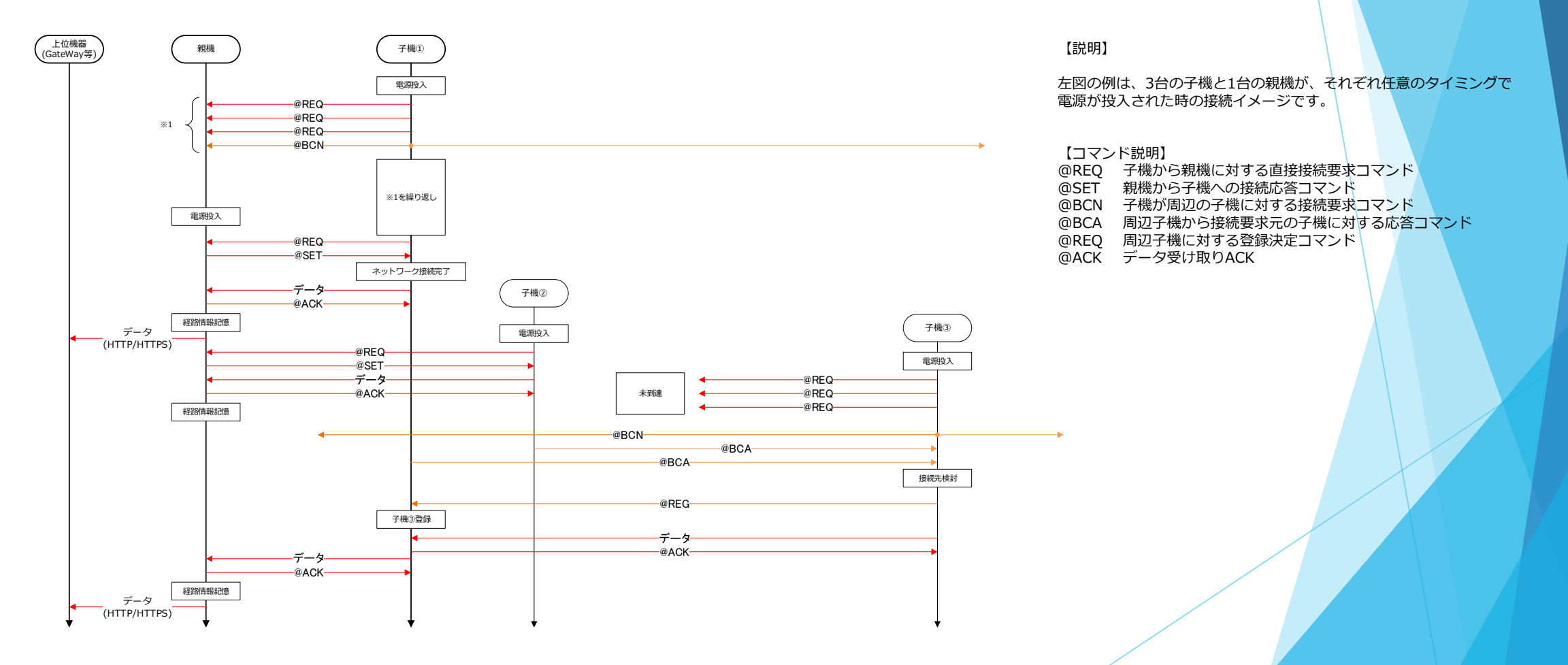

#### 12.5 自動中継による下り通信イメージ

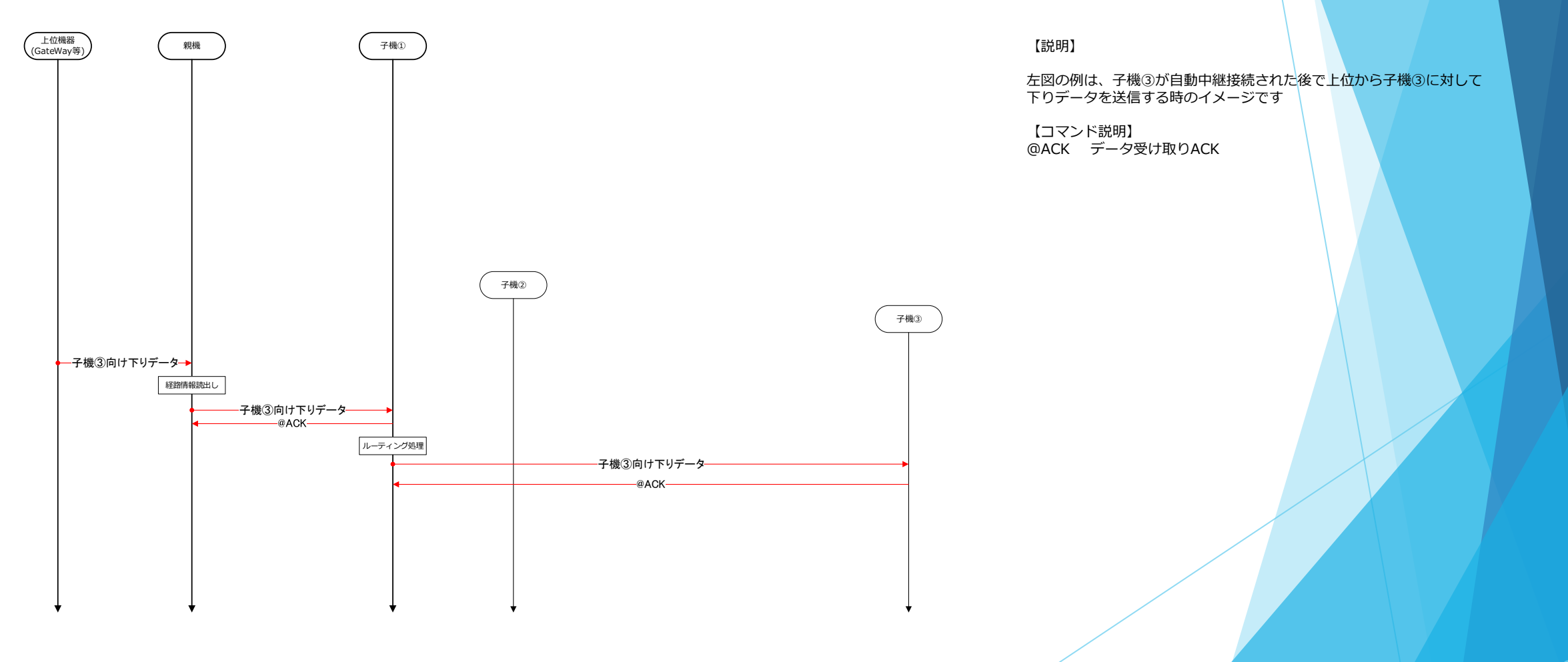

#### 12.6 自動中継接続概念図

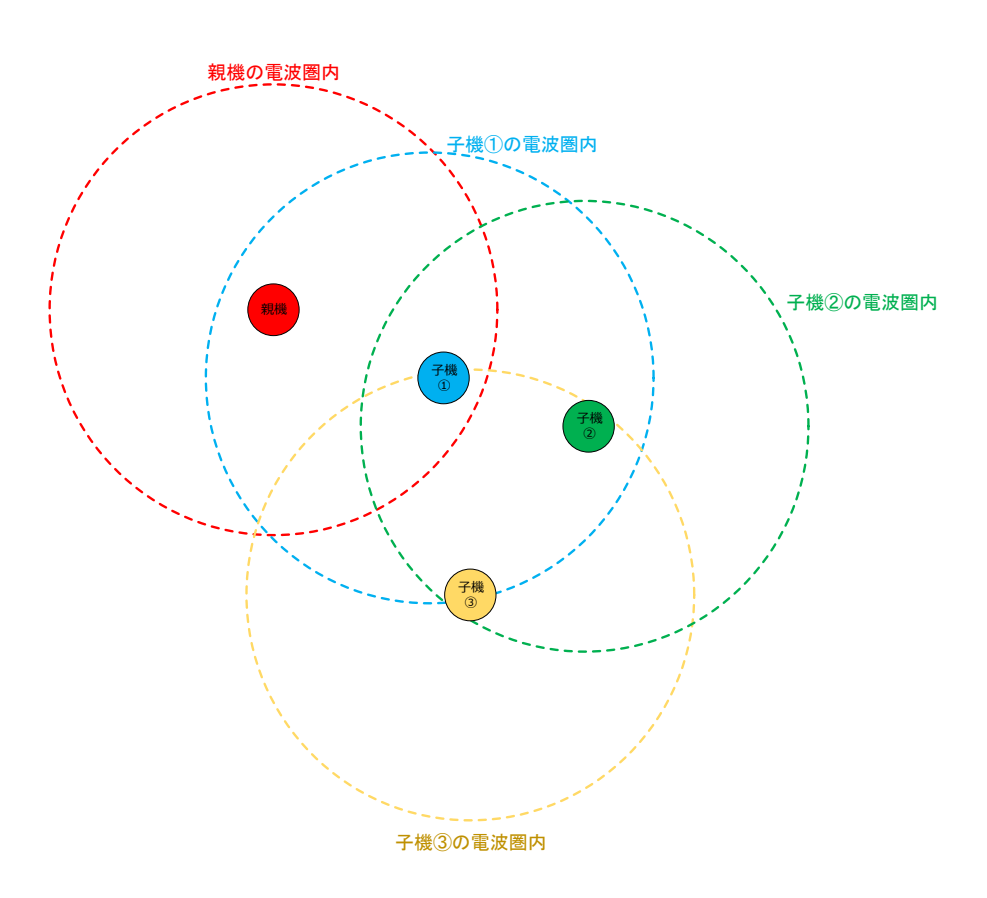

【説明】

左図の例は、1台の親機と3台の子機で構成するネットワーク概念図です。

親機の電波圏内には、子機①だけが含まれています。

子機①の電波圏内には、子機②と子機③が含まれますが、子機①に対して子機②の方が近い距離にいます。

#### 12.7 自動中継接続概念図・子機①から親機への接続要求

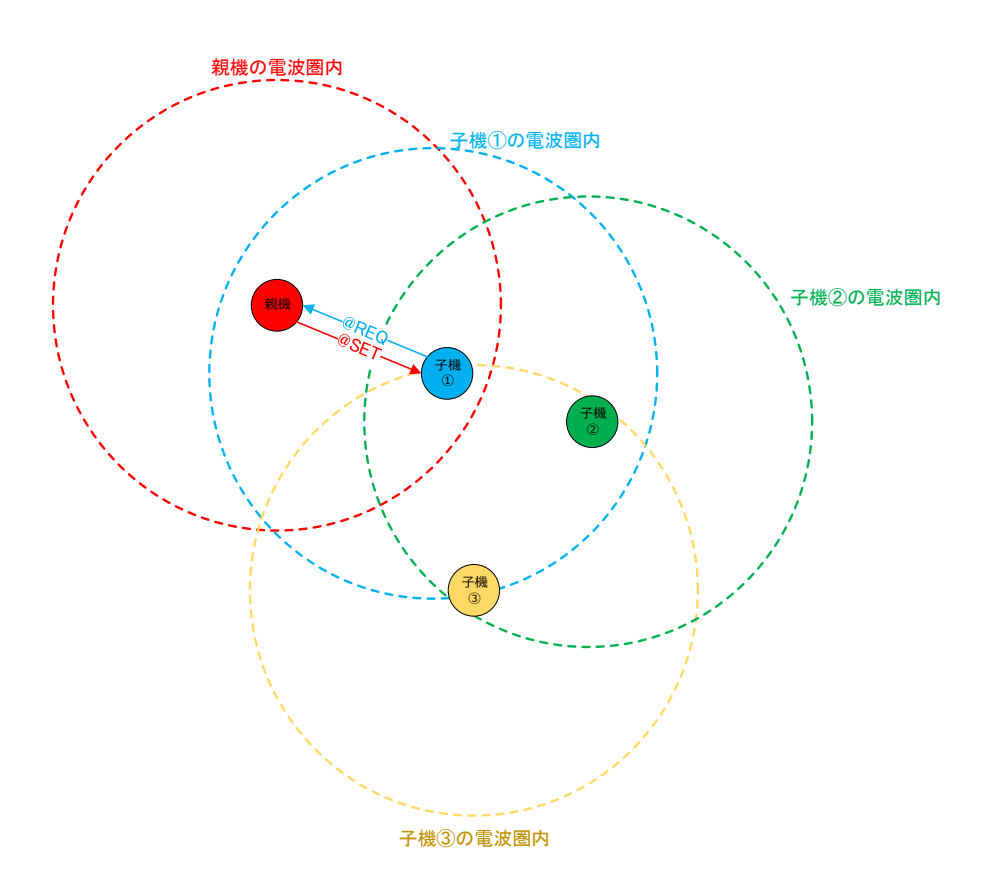

【説明】

左図の例は、子機①に電源が投入された場合の動作を示しています。

子機①は、電源投入後、親機に対して接続要求(@REQ)を発行します。 親機は、@REQを受信すると、発行元の子機①に対して、接続応答(@SET)を返信します。

以上で、子機①と親機との接続が完了します。

※子機②と子機③の電源は入っていないものとして説明しています。

#### 12.8 自動中継接続概念図・子機②の電源ONから親機への接続要求

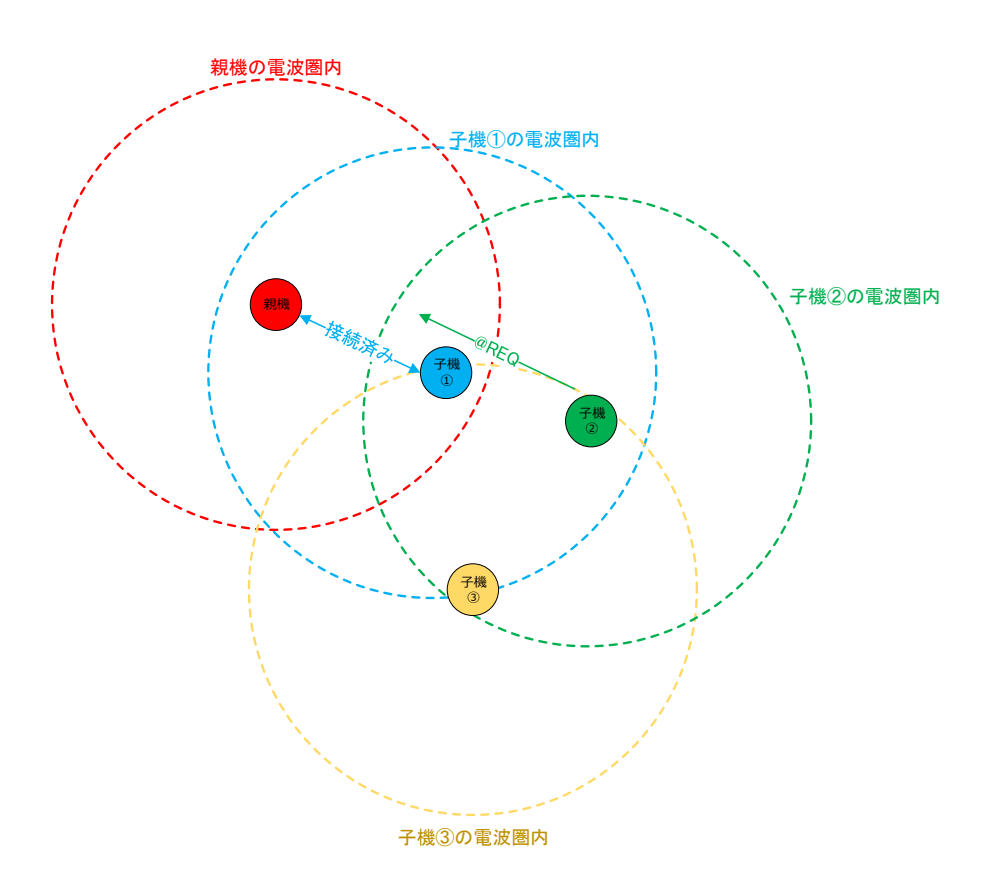

【説明】

左図の例は、子機②に電源が投入された場合の動作を示しています。

子機②は、電源投入後、親機に対して接続要求(@REQ)を発行します。 しかし、子機②は親機の圏外であるため、親機からの応答は受け取れない状態を表しています。 ※この時子機②に設定したリトライを所定回数実施されます。

#### 12.9 自動中継接続概念図・子機②の電源ON

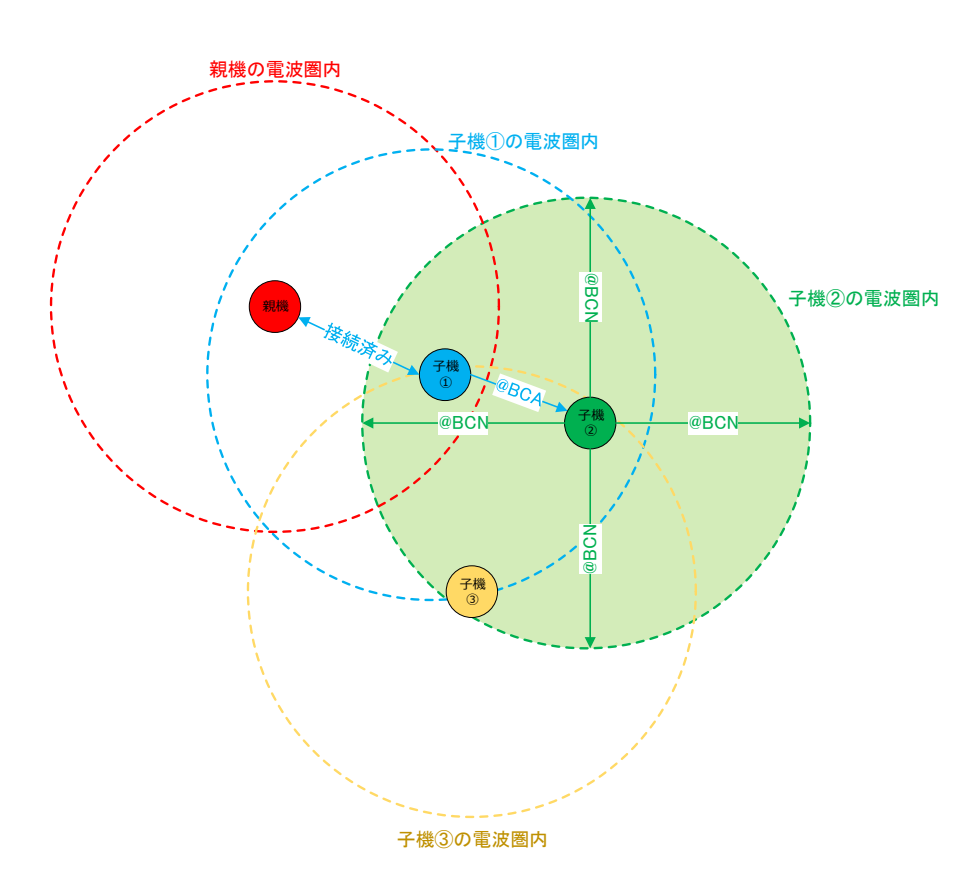

【説明】

左図の例は、子機②から周辺子機に対する、周辺検索(@BCN)が発行された事を表しています。

子機②からの周辺検索(@BCN)に対して、子機①が接続応答(@BCA)を返信します。 子機③は、この時点で電源が入ってないので、応答は返送されません。

#### 12.10 自動中継接続概念図・子機②のネットワーク参加完了

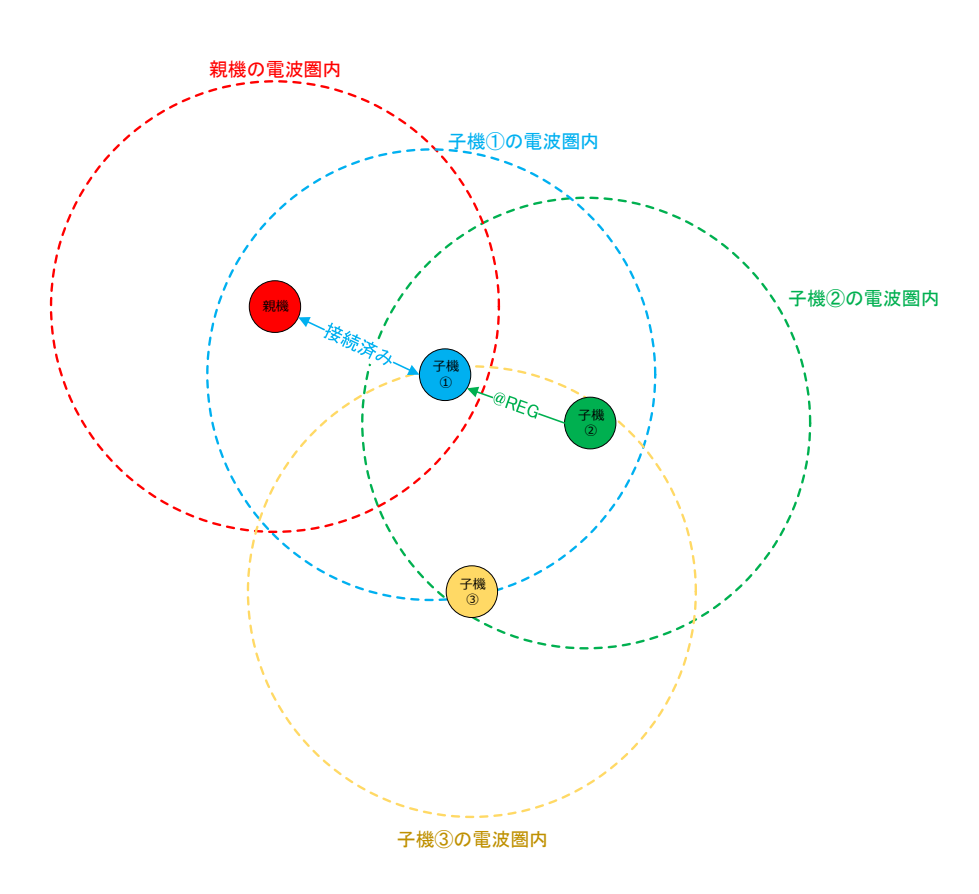

【説明】

左図の例は、子機①からの接続応答(@BCA)に対して、子機②の判断により子機①に対して 接続登録(@REG)を送信している状態を表しています。

以上で、子機②は子機①を通してネットワーク参加が完了します。

#### 12.11 自動中継接続概念図・子機③の電源ON

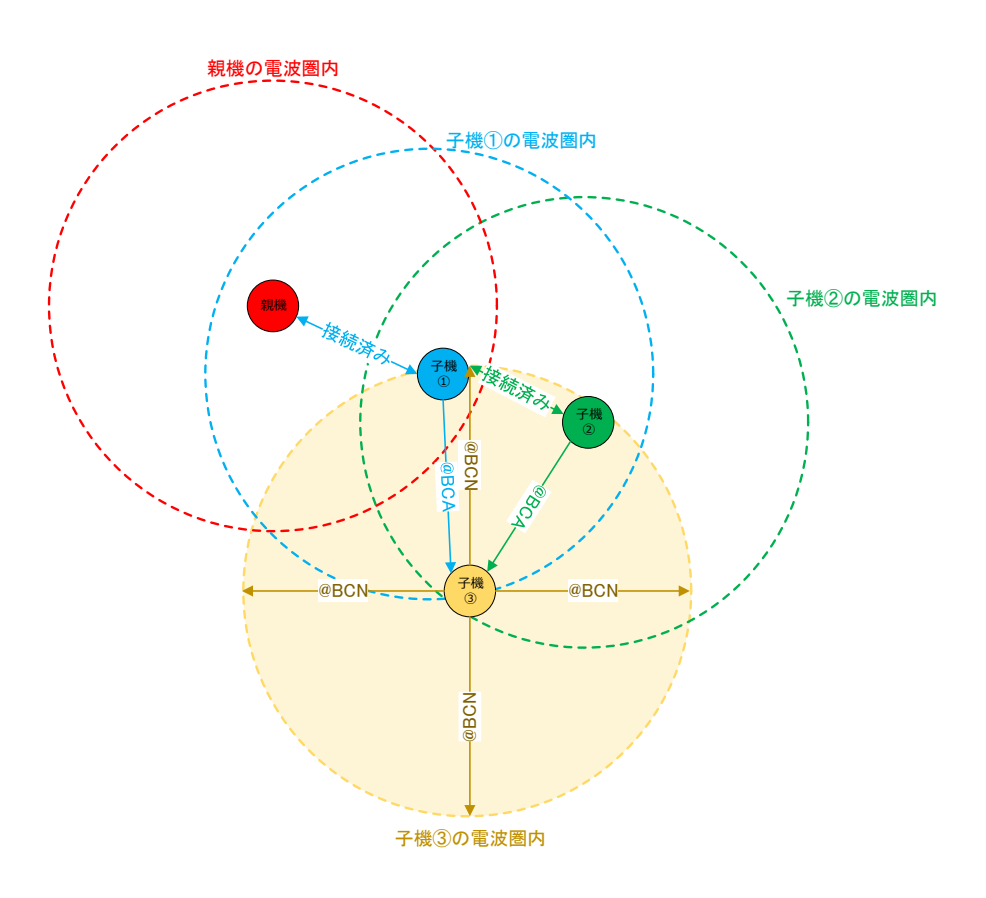

【説明】

左図の例は、子機③から周辺子機に対する、周辺検索(@BCN)が発行された事を表しています。 子機②からの周辺検索(@BCN)に対して、子機①と子機②が接続応答(@BCA)を返信します。

#### 12.12 自動中継接続概念図・子機③のネットワーク参加完了

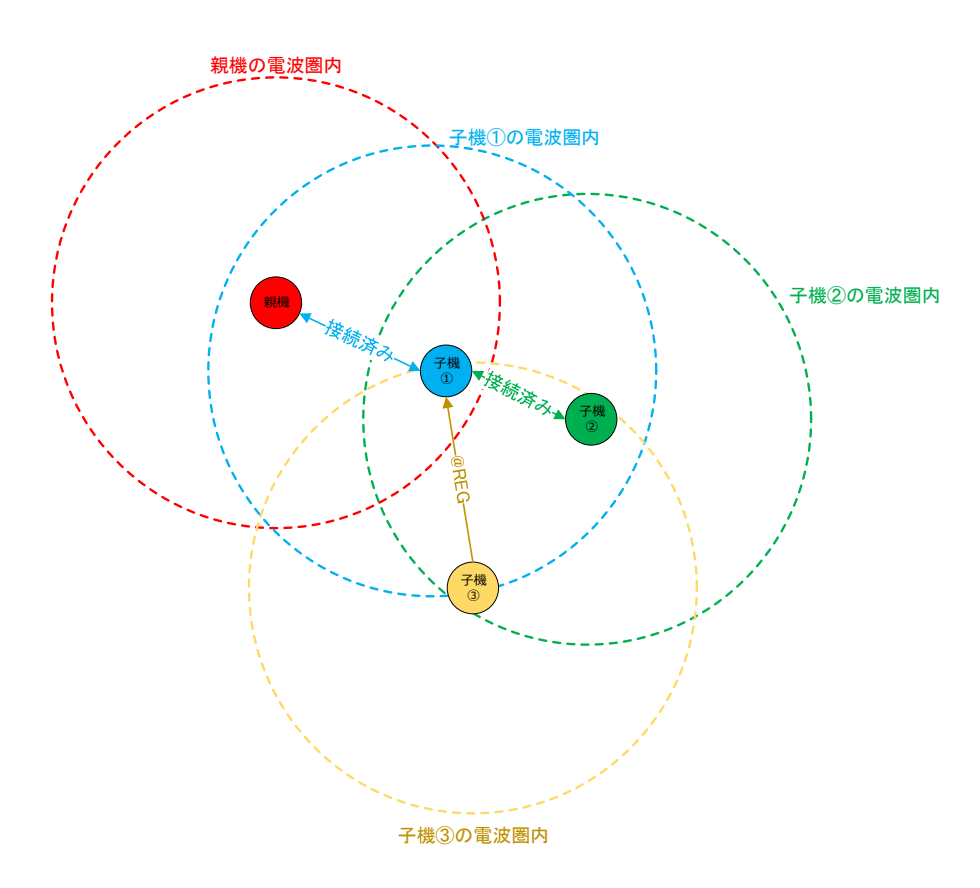

#### 【説明】

左図の例は、子機①と子機②からの接続応答(@BCA)に対して、子機③の判断により子機①に対して 接続登録(@REG)を送信している状態を表しています。

子機③は、子機①と子機②のネットワーク接続条件から、親機への接続ネスト数が少ない子機①を選択 しています。

以上で、子機③は子機①を通してネットワーク参加が完了します。 この時点で、子機①は、子機②と子機③の2台を孫機として接続することになります。

### 13.自動起動時の出力ダンプメッセージ詳細説明

SimpleMACでは、設定で、Debug message を有効(ON:TEXT、又は ON:CODE)になっていた場合、ネットワーク設定情報がDumpイメージでシリアル出力されます。 任意に設定した情報が、正しく反映されているかなど、ユーザーがチェックする場合にDumpメッセージ内容をチェックする事が出来ます。

本章では、Dumpメッセージでユーザーが設定可能なパラメータ項目に対する、Dumpメッセージと紐づいている箇所の説明をします。

【実際のシリアル出力イメージ】 下記値は、出荷時の標準設定値です

Setting menu display =  $CR$  (wait for 10 seconds)

EEPROM Read Data --->

0A 00 06 AE 03 12 34 00 01 0D 18 00 00 00 00 2B 7E 15 16 28 AE D2 A6 AB F7 15 88 09 CF 4F 3C 02 00 00 00 00 01 00 01 00 00 00 13 88 02 00 00 00 03 E8 00 00 00 00 00 00 0A 00 00 00 0A 01 01 00 00 0D 36 DF 3D C0 00 01 C2 00 00 00 00 00 00 00 00 00 00 00 00 00 00 00 00 00 00 00 00 00 00 00 00 C3 50 01 00 00 01 01 00 01 FF 77 00 00 13 88 00 00 13 88 00 00 00 80 01 00 98 54 67 AB 09 00 F6 FF 03 BA FC 45 00 01 00 01 00 00

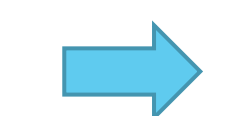

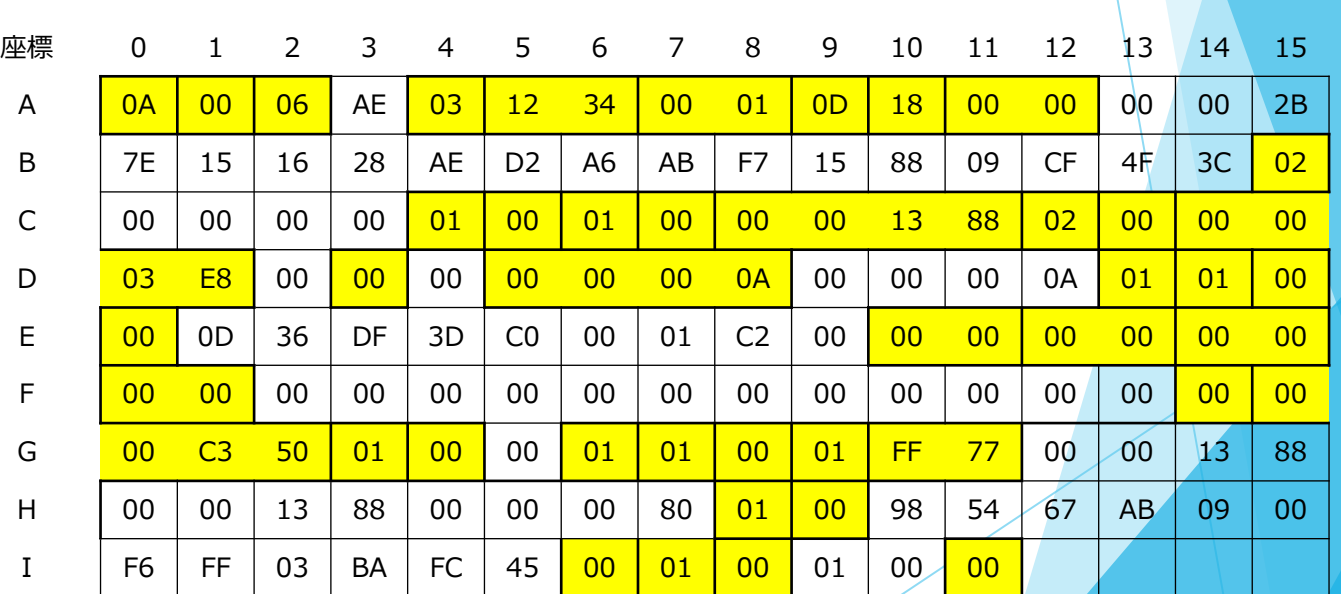

以下は、説明用に各項目について座標を割り当てた表です。次ページに項目別の説明を記載します。<br>黄色くマークされた部分が、ユーザーがシリアル設定メニューで設定した数値です。 ※黄マーク以外の値については非公開とさせて頂いています。 黄色くマークされた部分が、ユーザーがシリアル設定メニューで設定した数値です。 ※黄マーク以外の値については非公開とさせて頂いています。

## 13.自動起動時の出力ダンプメッセージ詳細説明

以下は、説明用に各項目について座標を割り当てた表です。次ページに項目別の説明を記載します。

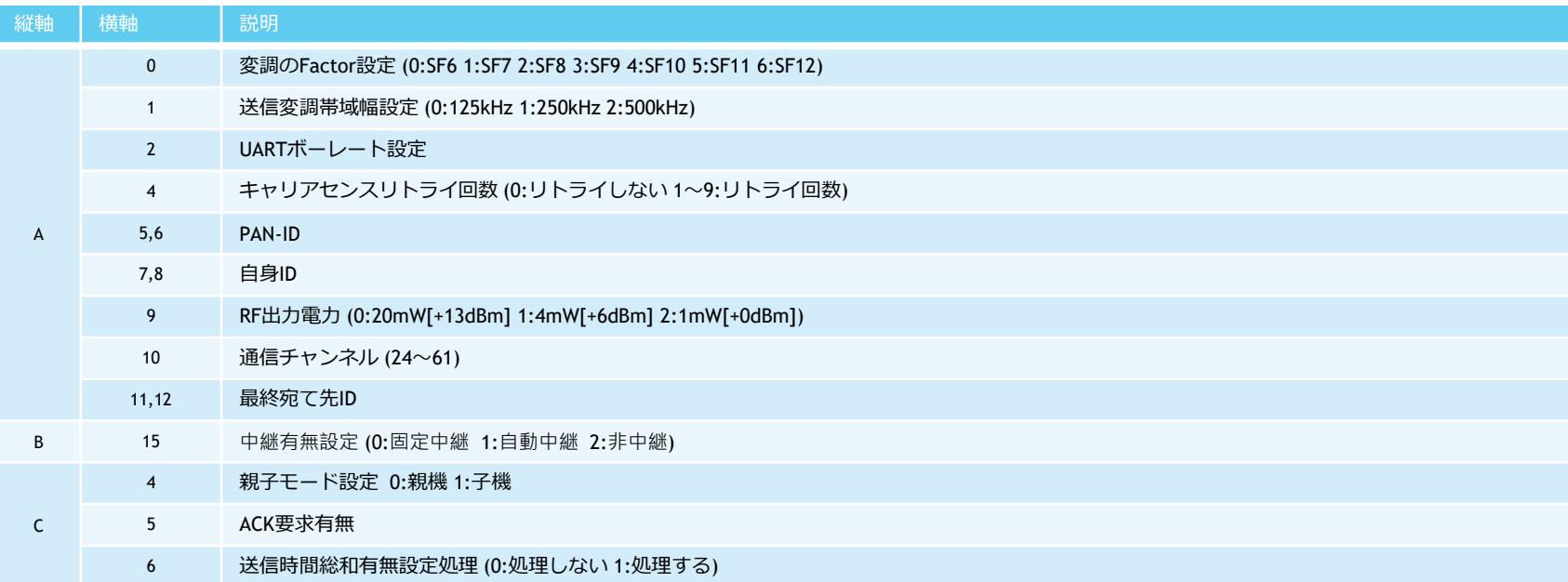

- SimpleMACstd・取り扱い説明書 アンフィッシュ アンフィッシュ こうしょう こうしょう こうしょう アンプログラム アンプログラム アンプログラム アンプログラム アンプログラム アンプログラム こうしゃ アンプログラム

# 13.自動起動時の出力ダンプメッセージ詳細説明

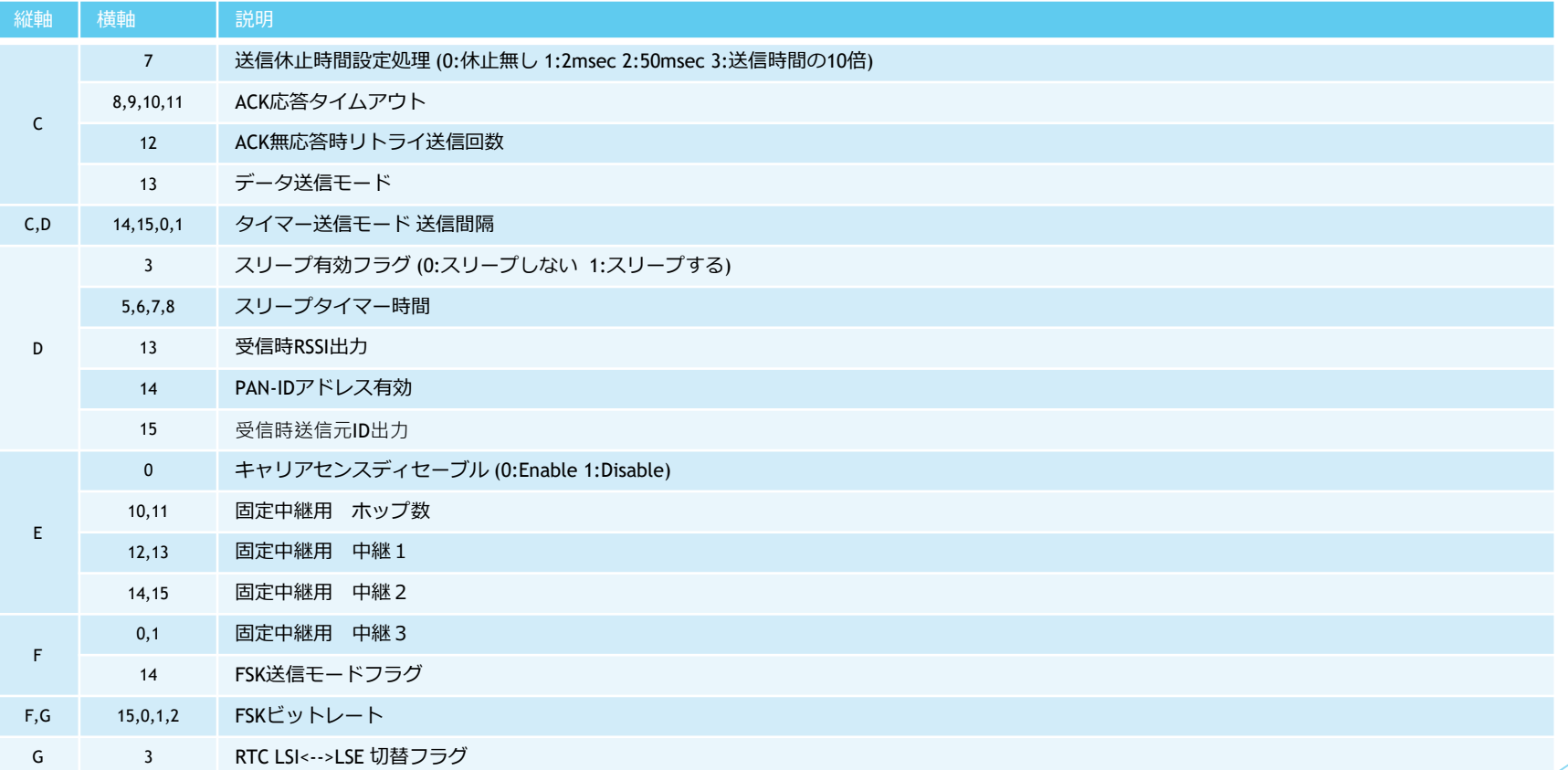

SimpleMACstd・取り扱い説明書 72
## 13.自動起動時の出力ダンプメッセージ詳細説明

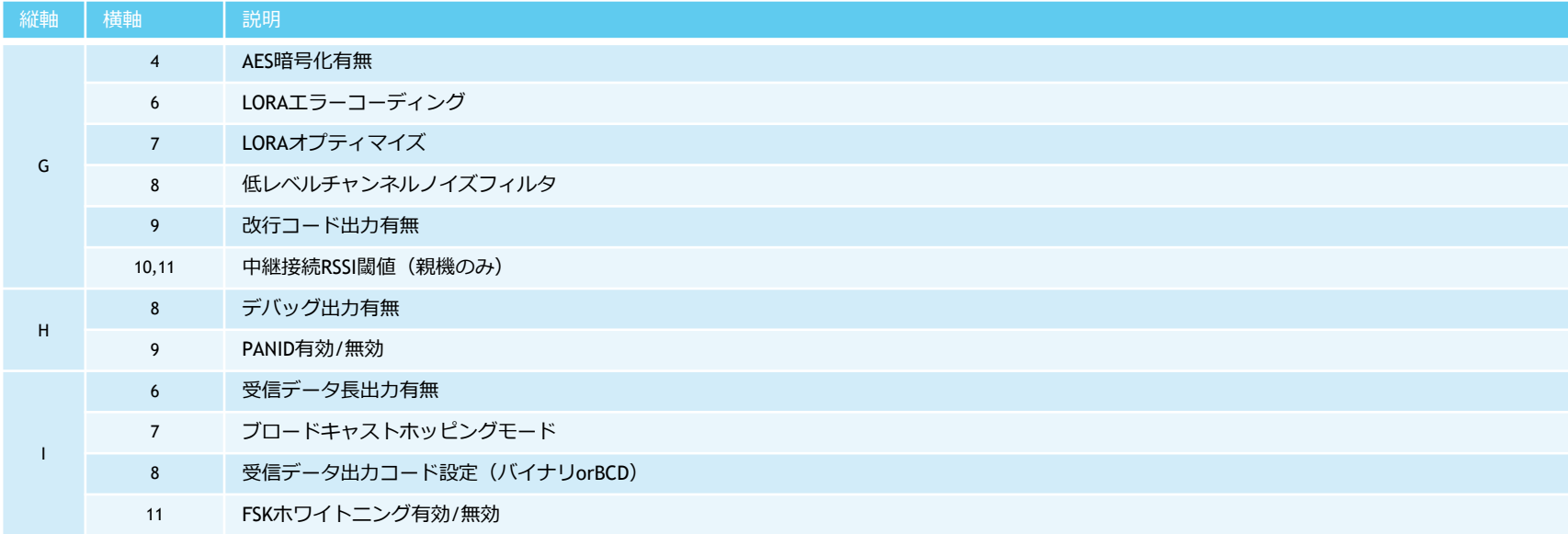

## 14. データ送信可能サイズ一覧

920MHz帯の日本の電波法では、一度に連続して送信できる通信時間は4秒以内という制限があります。 SimpleMACでは、ペイロード部(「8.1 エアフォーマット」を参照)にセットできるユーザーデータの最大サイズを以下で制限しています。 制限の最大サイズを超えた場合、エラー処理または分割送信されます。

## 【送信モード別処理】

- ・Dischargeモードの場合、最大サイズで分割して送信します
- ・Frameモードの場合、エラーメッセージを表示し、送信はされません(デバッグ出力ON時)
- ・ATコマンドモードの場合、エラーコードを返し、送信はされません

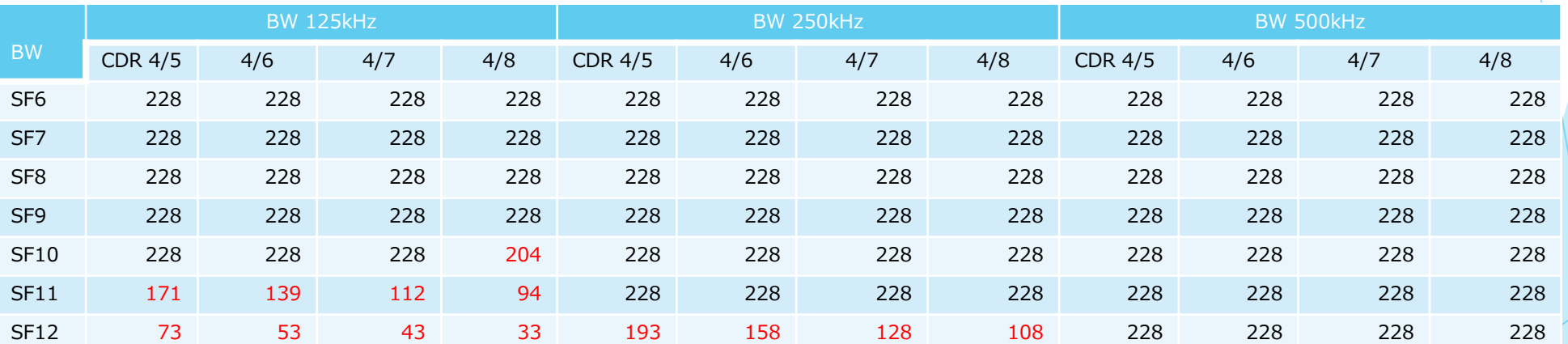

## SimpleMACstd92A/92C 取り扱い説明書

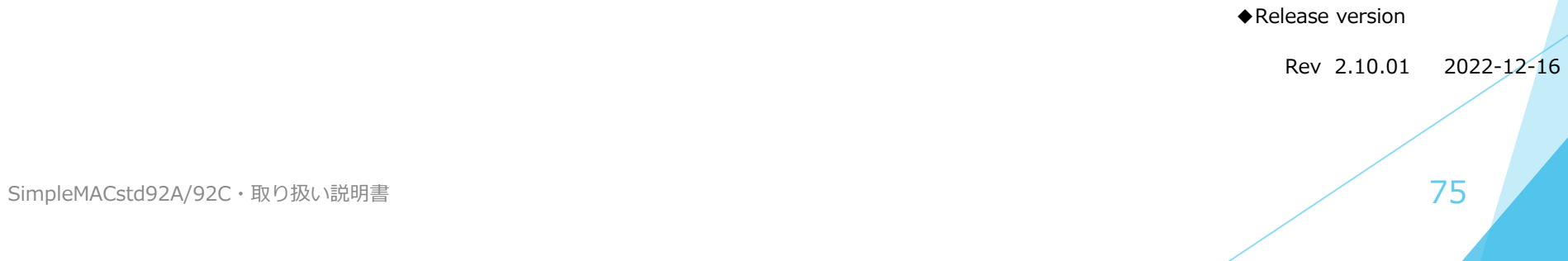